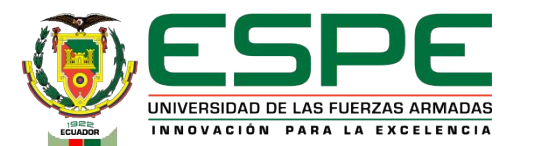

**DEPARTAMENTO DE CIENCIAS DE LA COMPUTACIÓN CARRERA DE INGENIERÍA DE SOFTWARE**

#### **TRABAJO DE INTEGRACIÓN CURRICULAR, PREVIO A LA OBTENCIÓN DEL TÍTULO DE INGENIERO DE SOFTWARE**

**TEMA:**

**APLICACIONES E IMPLICACIONES EN LA PROMOCIÓN DE DESTINOS TURÍSTICOS DE ÁREAS NATURALES PROTEGIDAS, A TRAVÉS DE TECNOLOGÍAS INMERSIVAS – REALIDAD AUMENTADA**

> **AUTORES: MARTÍNEZ ERAZO, NORMAN JOEL**

**SOBERÓN MATEUS, CARLOS SEBASTIÁN**

**DIRECTOR: Dr: ESPINOSA GALLARDO, EDISON GONZALO**

**LATACUNGA AGOSTO, 2023**

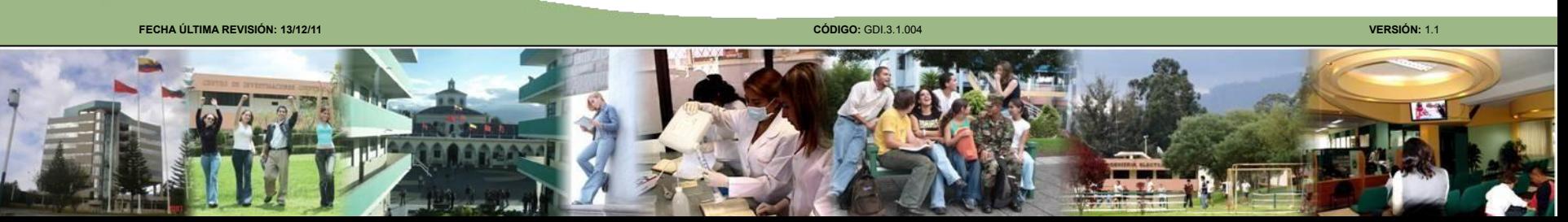

# **Contenido**

#### **Planteamiento del Problema**

**Fundamentación Teórica** 

**Metodología y Arquitectura**

**Análisis y diseño del Aplicativo** 

**Desarrollo y validación del Aplicativo**

**Conclusiones y Recomendaciones**

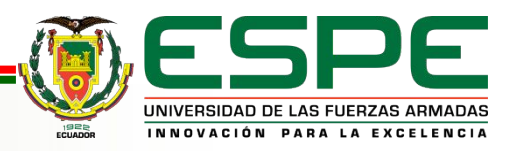

# **Planteamiento del problema**

- ➔ Recolección de la información de la biodiversidad.
- ➔ Implementación del aplicativo para realidad aumentada en el Cotopaxi.
- ➔ Modelos 3D realistas y similares a la biodiversidad.

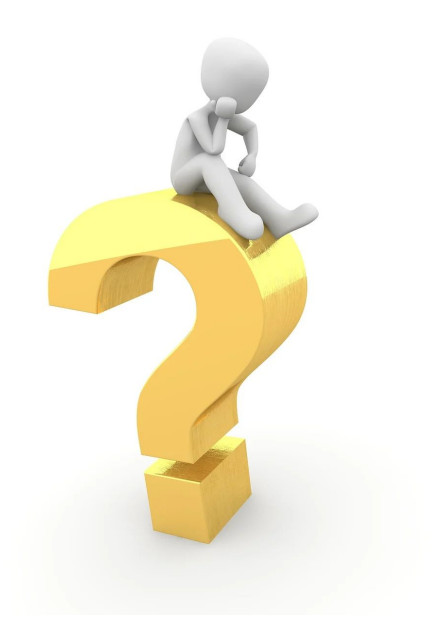

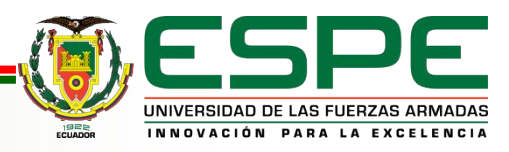

# **Objetivos**

#### **General:**

Desarrollar una aplicación de Realidad Aumentada para dispositivos móviles, para el despliegue autónomo de información complementaria mediante la detección en tiempo real de objetivos presentes en los atractivos turísticos recomendados y atributos relacionados con el perfil del turista.

#### **Específicos:**

- ➔ Realizar un documento que detalle la recopilación de requisitos y el análisis del aplicativo de realidad aumentada.
- ➔ Diseñar interfaces del aplicativo de Realidad Aumentada
- ➔ Realizar código fuente y objetos esenciales que prevalecerán en el aplicativo.

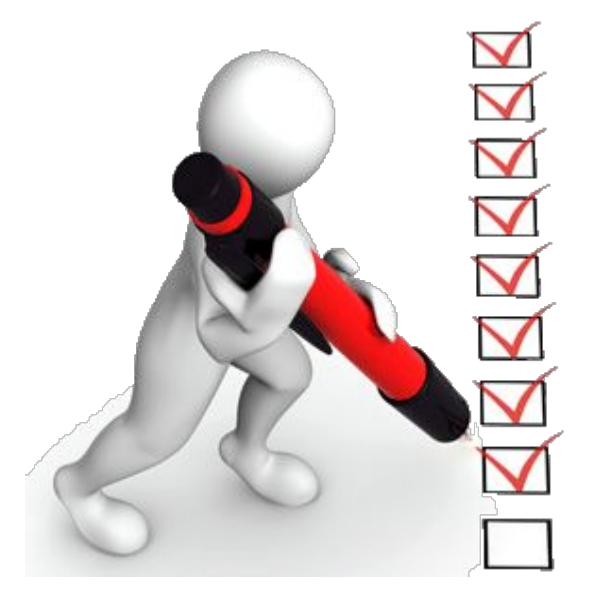

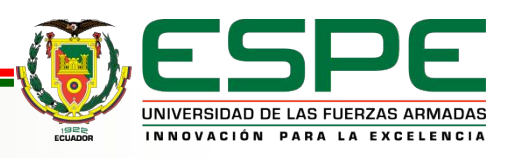

# **Hipótesis**

La implementación de una aplicación de realidad aumentada en las áreas protegidas del Parque Nacional Cotopaxi aumentará el conocimiento de información detallada de la flora y fauna local con la interacción de los visitantes y los entornos virtuales inmersos en entornos reales propios del sitio.

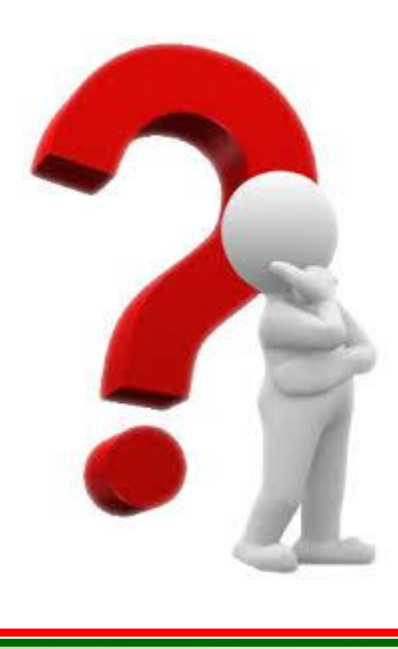

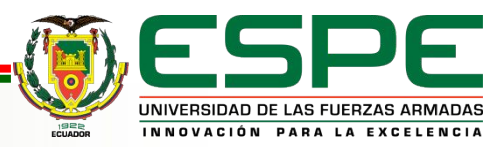

# **Contenido**

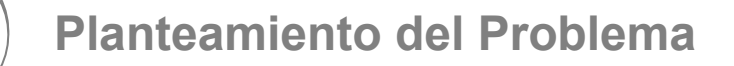

#### **Fundamentación Teórica**

**Metodología y Arquitectura**

**Análisis y diseño del Aplicativo** 

**Desarrollo y validación del Aplicativo**

**Conclusiones y Recomendaciones**

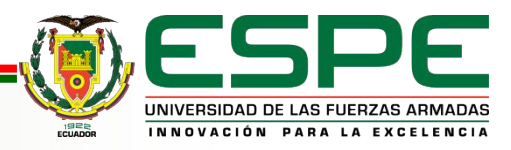

### **Realidad Aumentada**

- **Blender**
- ➔ Unity
- **Vuforia**

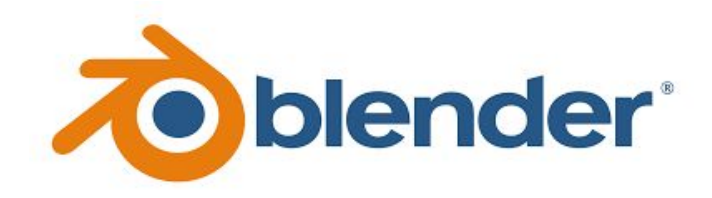

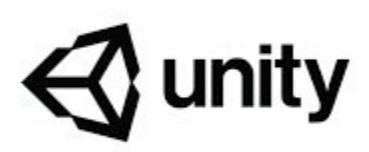

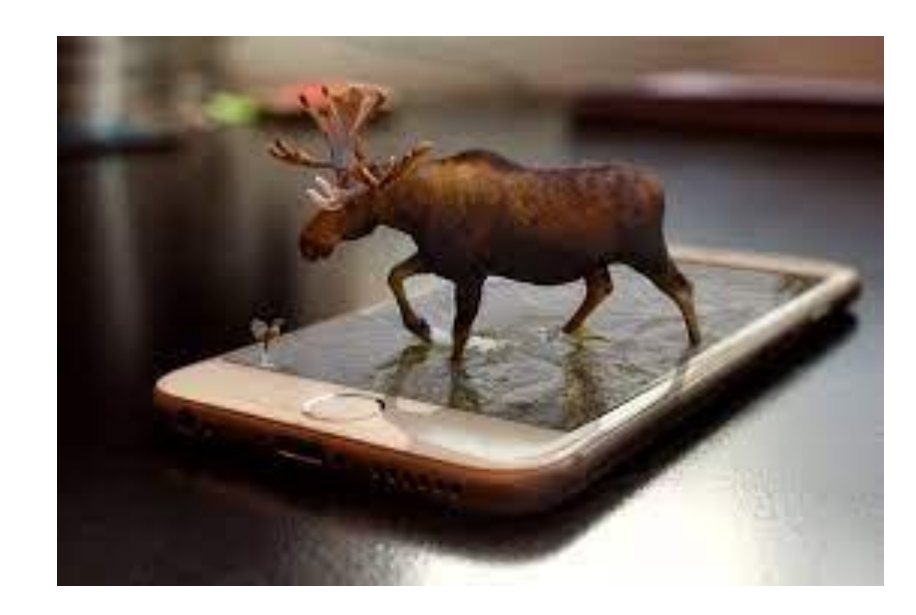

Figura 1: Demostración de Realidad Aumentada

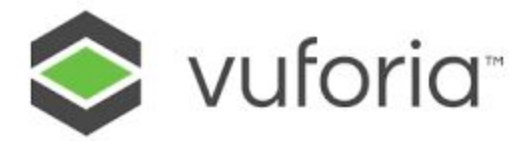

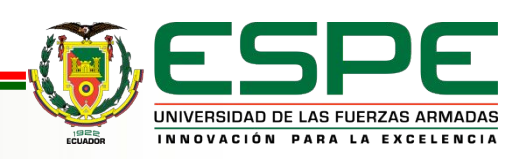

**VERSIÓN: 1.0**

# **Contenido**

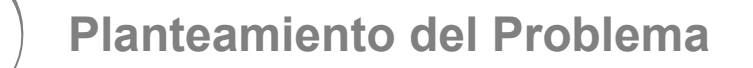

**Fundamentación Teórica** 

**Metodología y Arquitectura**

**Análisis y diseño del Aplicativo**

**Desarrollo y Validación del Aplicativo**

**Conclusiones y Recomendaciones**

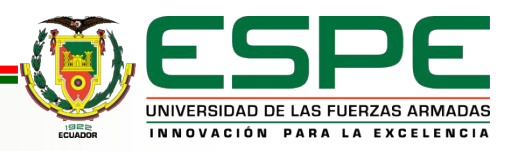

# **Metodología SCRUM**

#### **Definición:**

Es una metodología para gestionar y completar proyectos complejos, para el desarrollo de software.

#### **Características:**

- Es una metodología que consiste en dividir proyectos complejos en sprints, que son piezas de trabajo planificadas, ejecutadas y revisadas, más pequeñas y manejables.
- Se tendrá por cada uno de los sprints una sesión de planificación, donde el equipo planifica el trabajo que se completará durante el tiempo planificado.
- Product Owner, Scrum Master, Development Team y artefactos Product Backlog, Sprint Backlog.

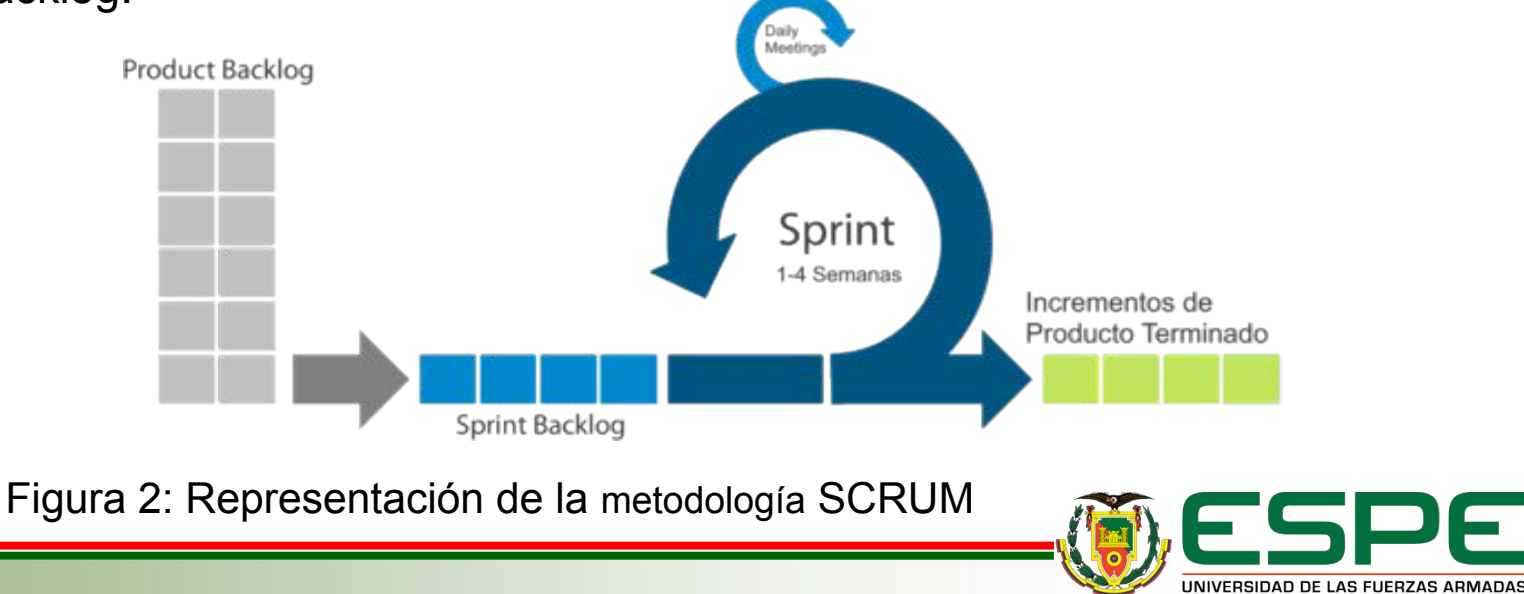

INNOVACIÓN PARA LA EXCELENCIA

# **Metodología - Asignación de equipos y roles**

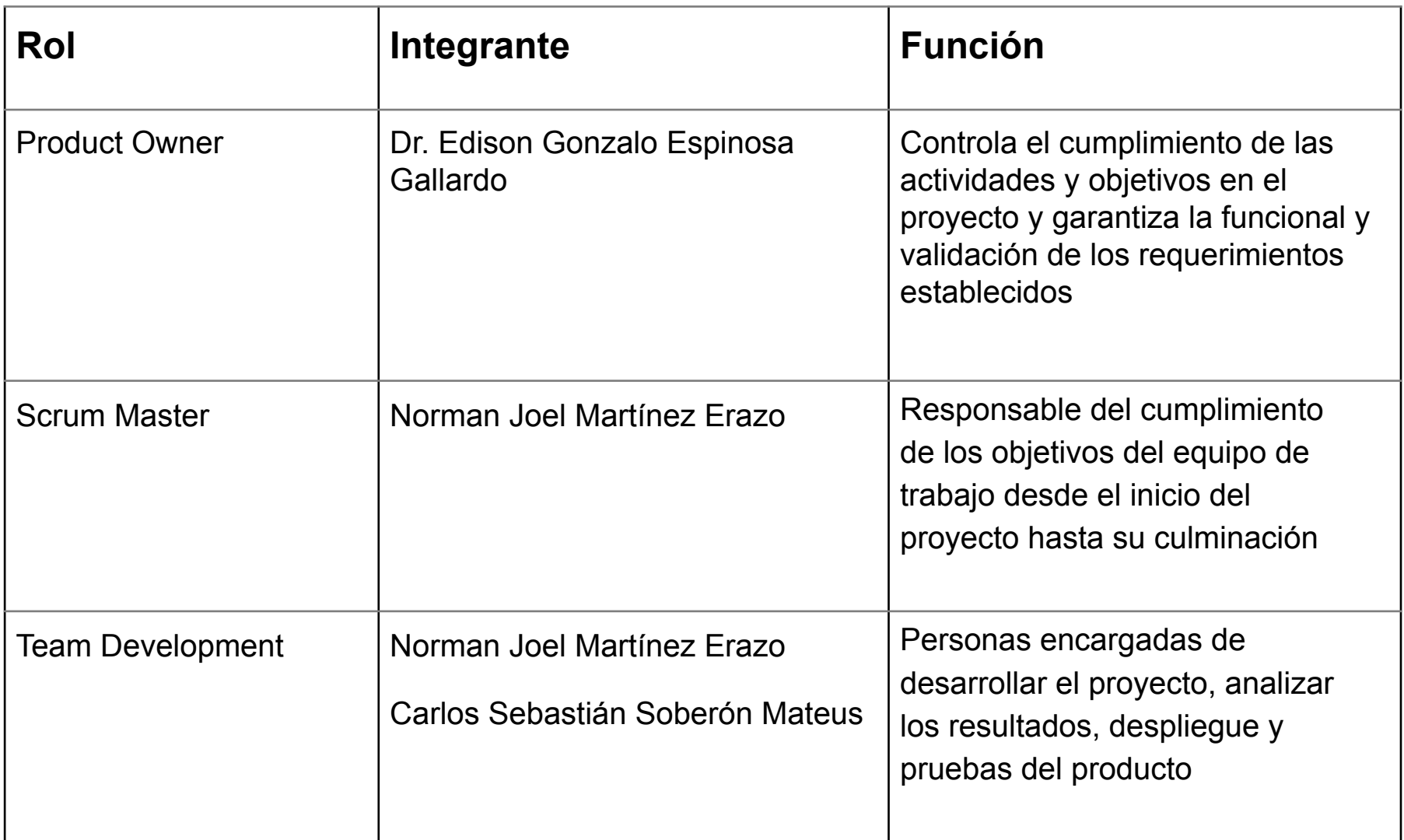

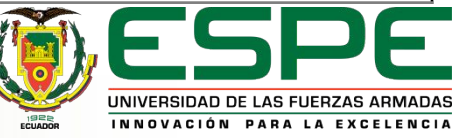

# **Contenido**

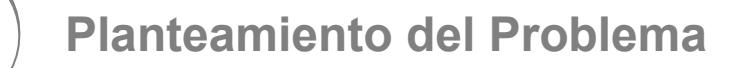

**Fundamentación Teórica** 

**Metodología y Arquitectura**

**Análisis y diseño del Aplicativo** 

**Validación del Aplicativo**

**Conclusiones y Recomendaciones**

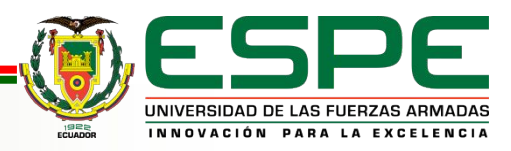

# **Análisis del Aplicativo - Requisitos Funcionales**

- ➔ El aplicativo móvil debe contar con una interfaz de inicio que presente un diseño claro y atractivo. Esta interfaz deberá incluir botones grandes y de fácil comprensión, con las opciones claramente etiquetadas como "Iniciar" y "Salir". El objetivo es permitir a los usuarios navegar de manera intuitiva y acceder a las funcionalidades del aplicativo de manera sencilla.
- ➔ El aplicativo móvil debe contar con una interfaz de reconocimiento de elementos visuales tridimensionales mediante la cámara del smartphone. Esta funcionalidad permitirá identificar y proporcionar información detallada, como nombres o características específicas sobre la flora y fauna del Parque Nacional Cotopaxi.
- ➔ El aplicativo móvil debe tener una interfaz de instrucciones que detalle los gestos aceptados por el aplicativo para su uso. Esta interfaz se mostrará previamente a la entrada en la funcionalidad de reconocimiento de elementos visuales tridimensionales.

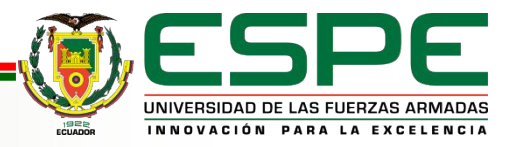

# **Análisis del Aplicativo - Requisitos Funcionales**

- ➔ El aplicativo móvil deberá ser diseñado y programado con la capacidad de proporcionar una experiencia de realidad aumentada óptima en dispositivos Android de diferentes tamaños de pantalla y resoluciones, garantizando una adaptación efectiva a la variabilidad tecnológica de los dispositivos..
- ➔ Los Image Targets empleados en el aplicativo móvil deberán presentar imágenes nítidas y detalladas, con colores y contrastes adecuados para garantizar una detección confiable y precisa.
- ➔ El aplicativo móvil deberá tener elementos gráficos superpuestos en realidad aumentada, como modelos 3D y etiquetas informativas deben tener una apariencia realista y coherente con el entorno virtual y el contexto del Parque Nacional Cotopaxi.
- ➔ El aplicativo móvil deberá tener una funcionalidad sólida que permita escalar objetos tridimensionales de manera intuitiva y precisa.

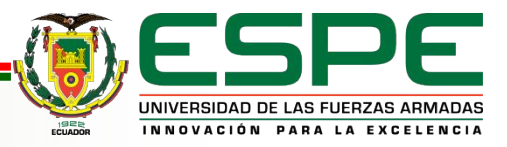

# **Análisis del Aplicativo - Requisitos Funcionales**

- → La interfaz de usuario debe contar con una fuente de texto legible y tamaño adecuado, garantizado que la información y las instrucciones sean claras y fácilmente comprensibles para los usuarios.
- ➔ La precisión y estabilidad de la detección de Image Targets pueden verse afectadas por la calidad de la cámara que tengan los usuarios.
- ➔ La experiencia de RA puede variar en función de la potencia de procesamiento y la memoria RAM del dispositivo, lo que puede limitar el reconocimiento de los modelos.
- ➔ El aplicativo debe funcionar sin conexión a internet para garantizar una experiencia ininterrumpida en áreas donde no exista disponibilidad de red.

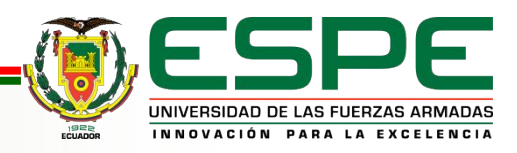

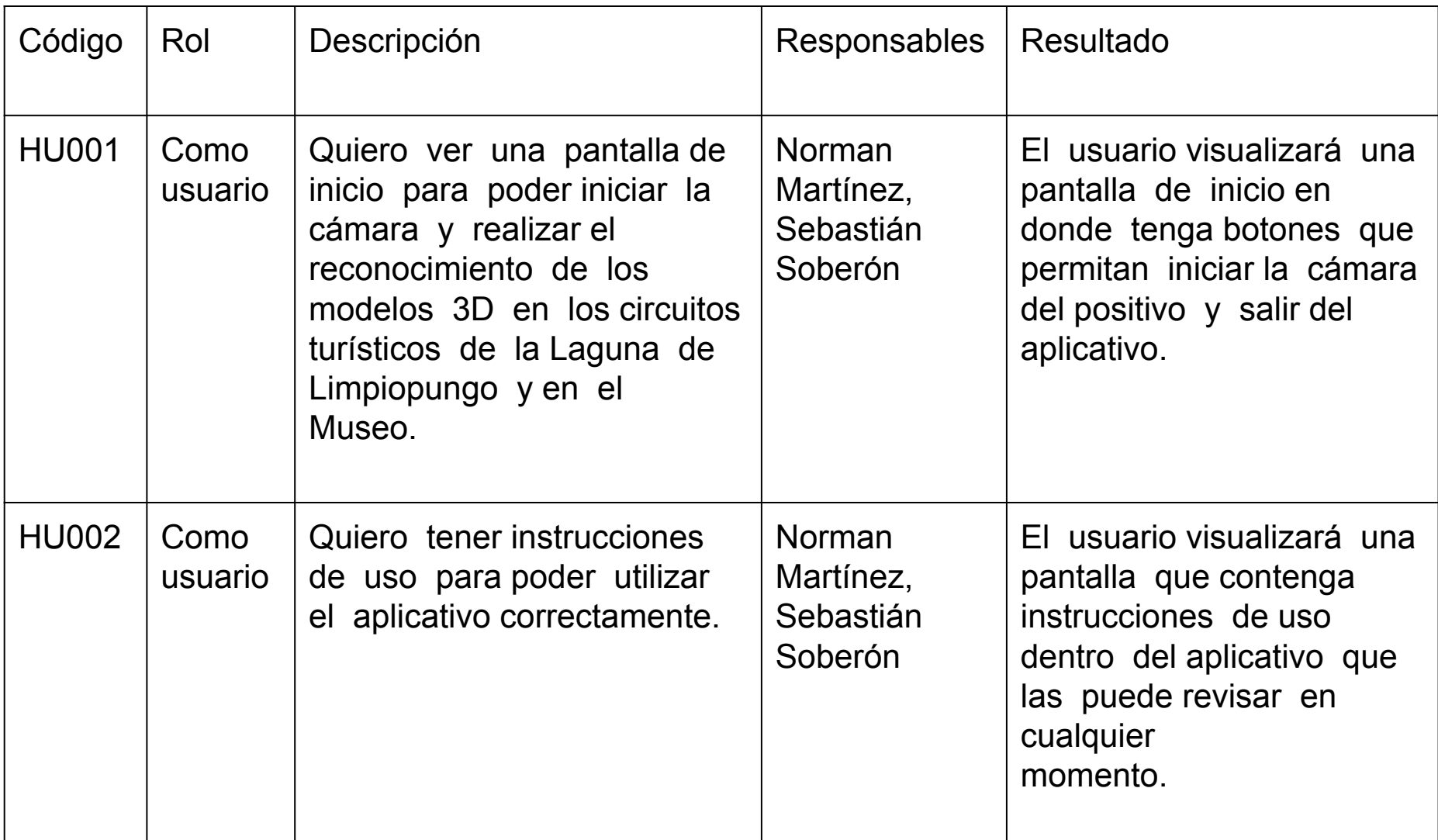

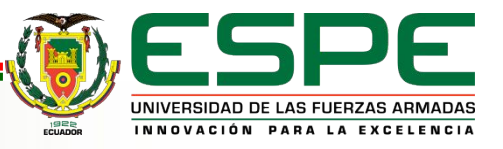

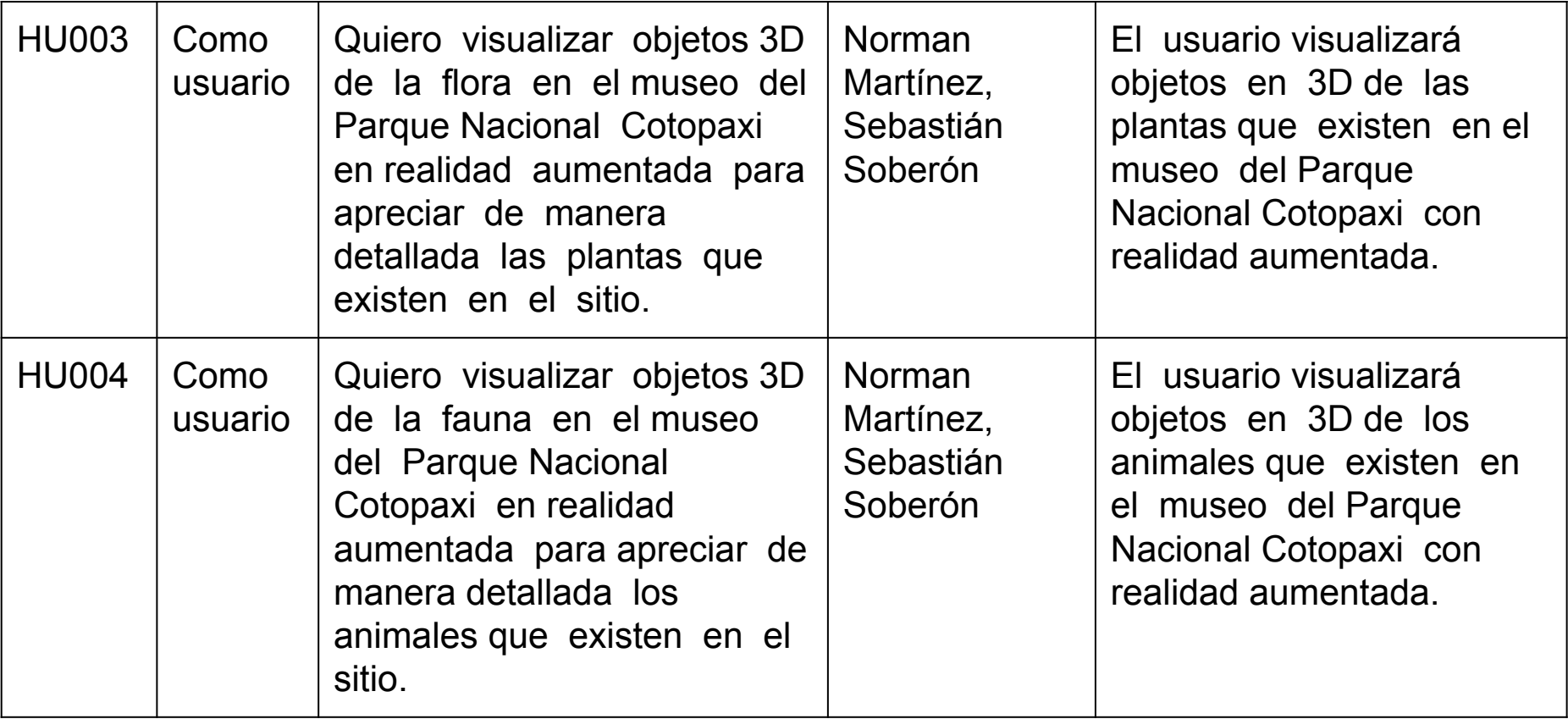

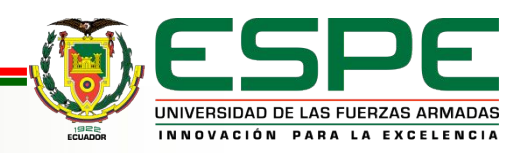

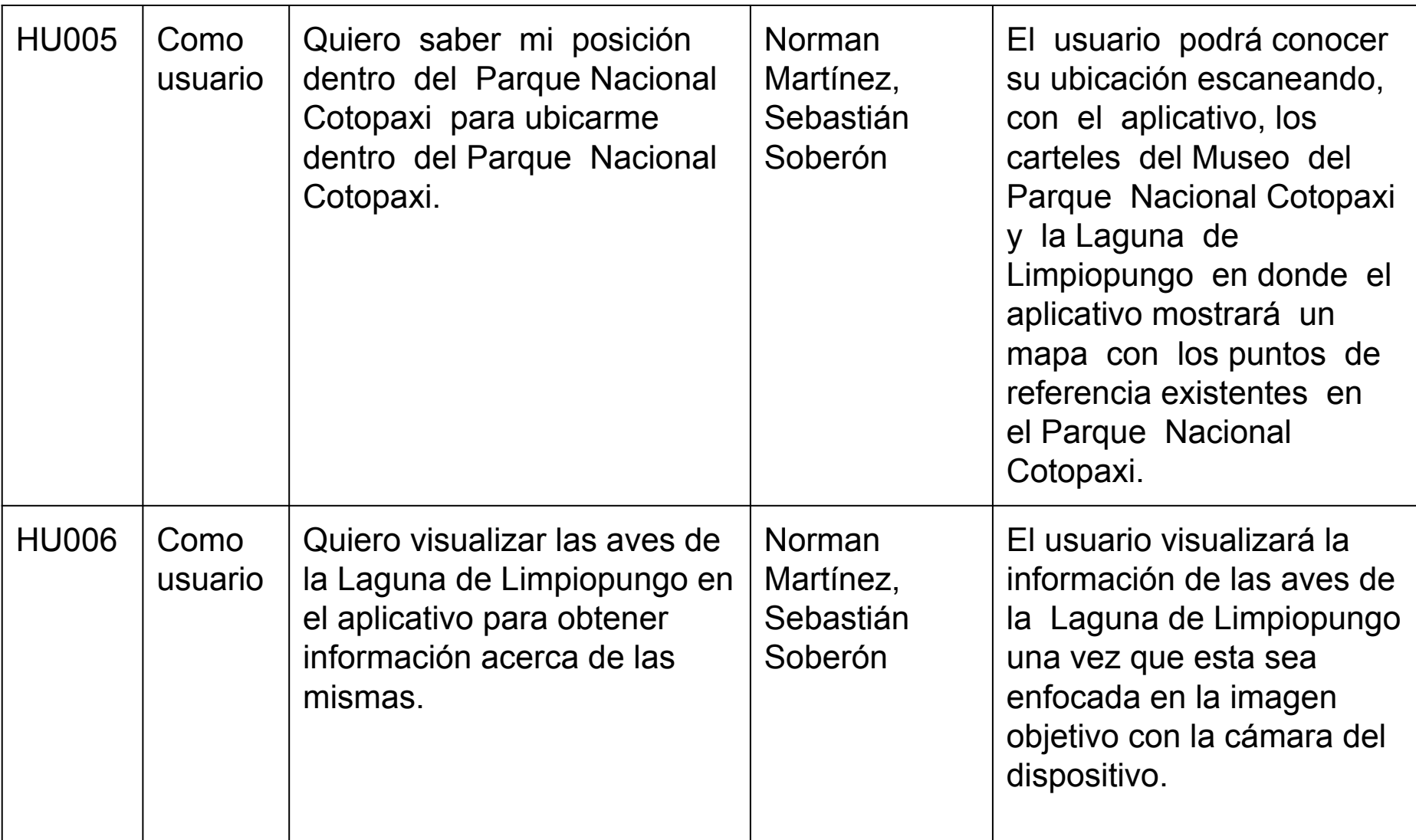

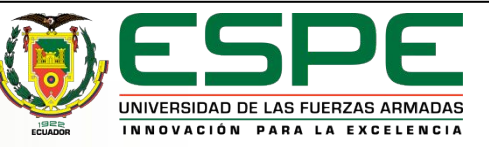

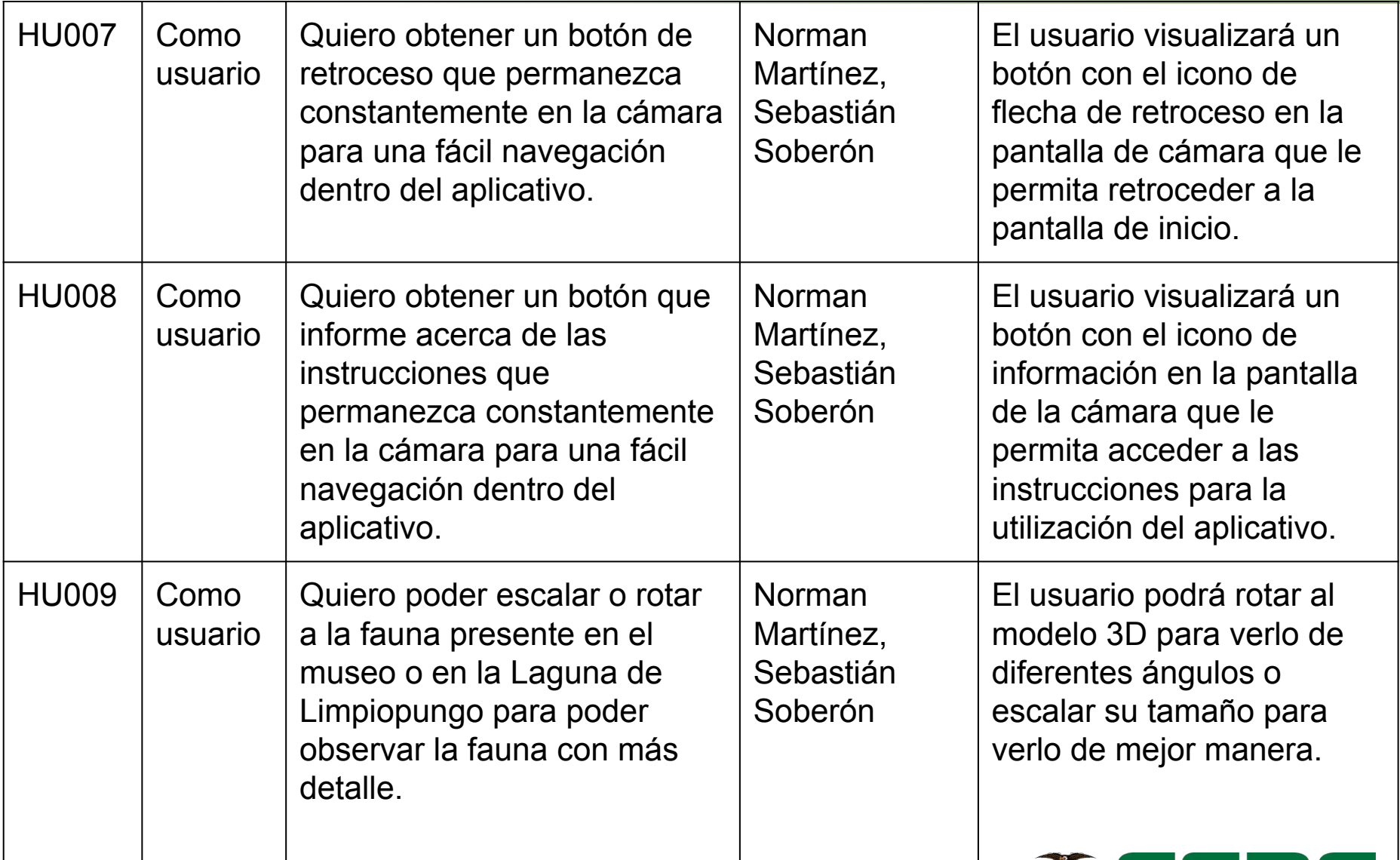

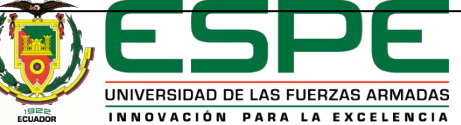

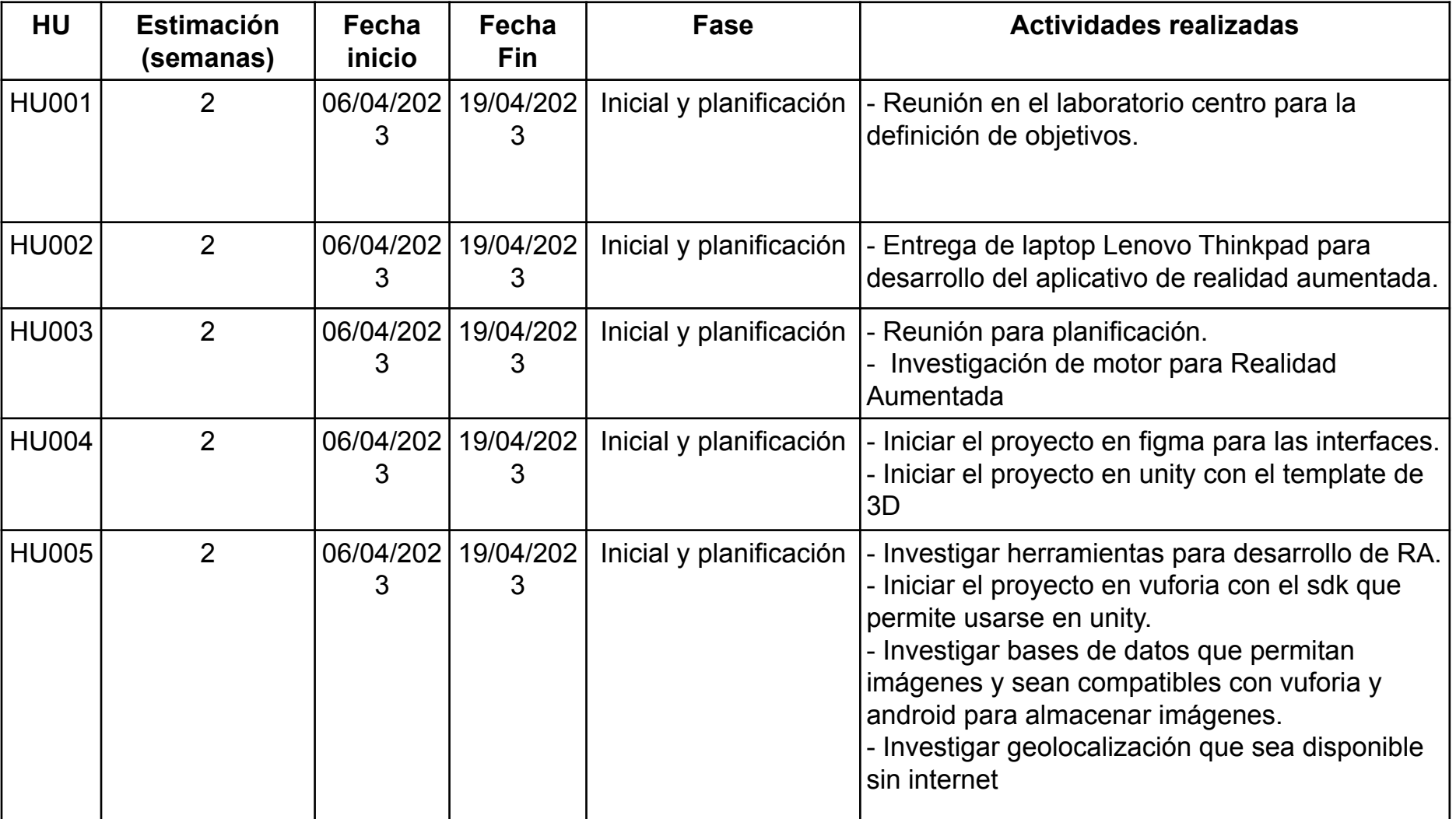

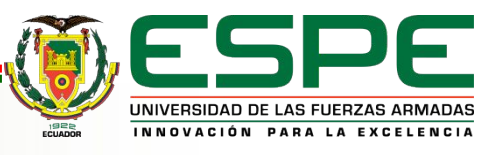

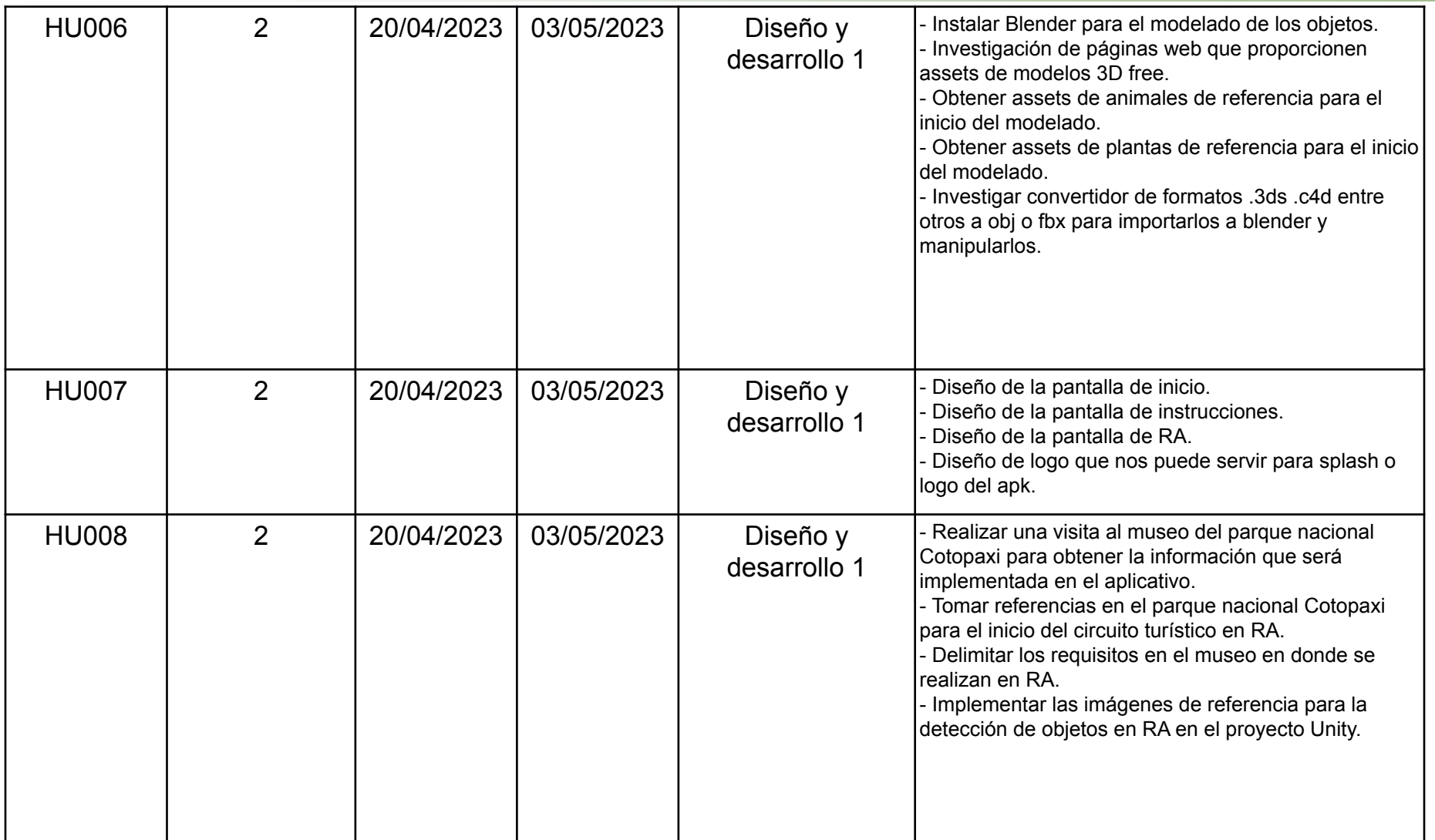

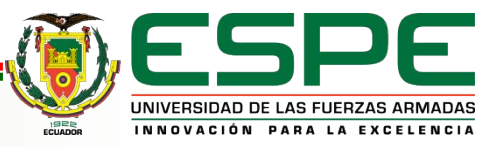

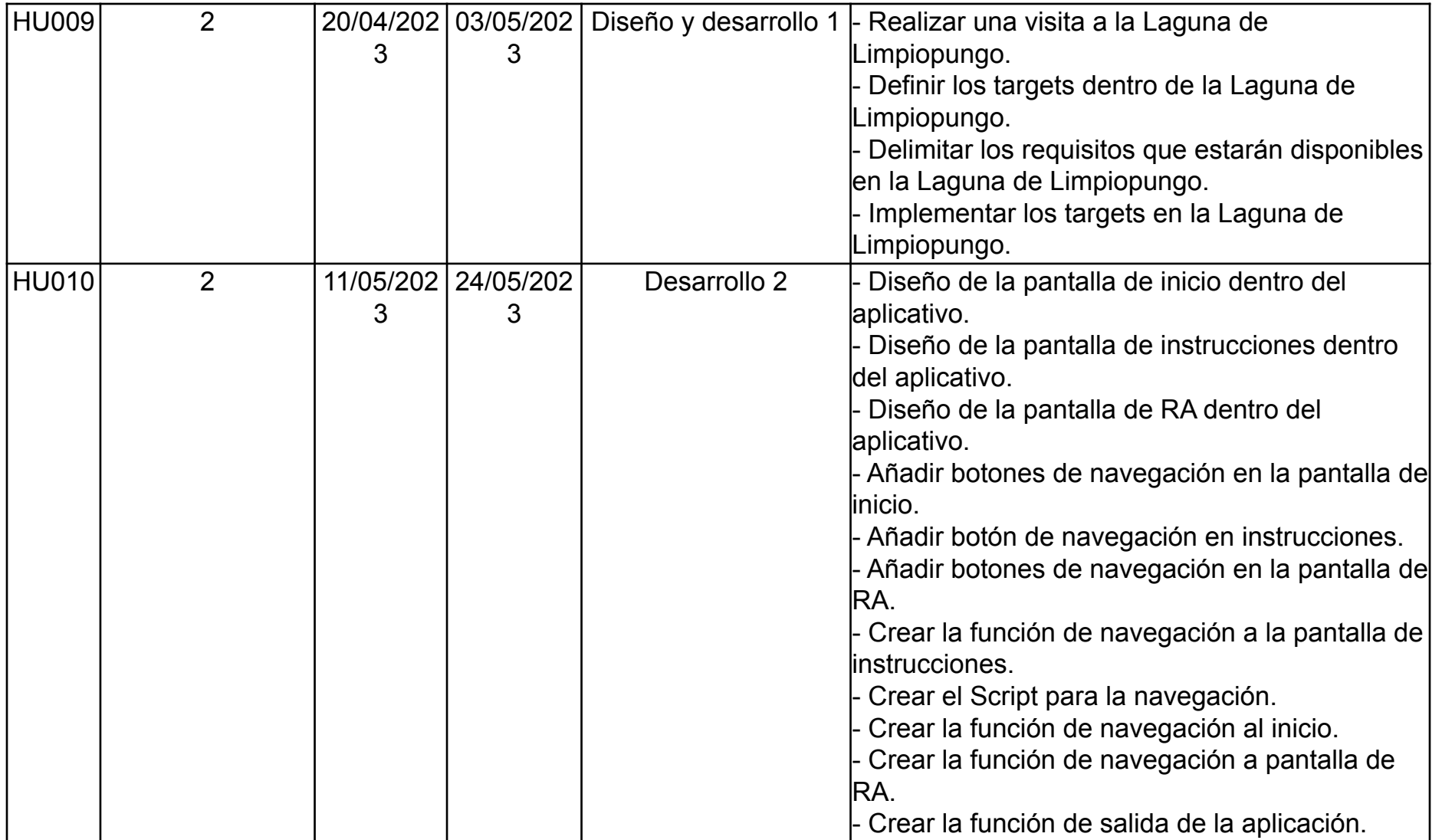

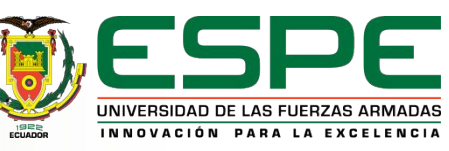

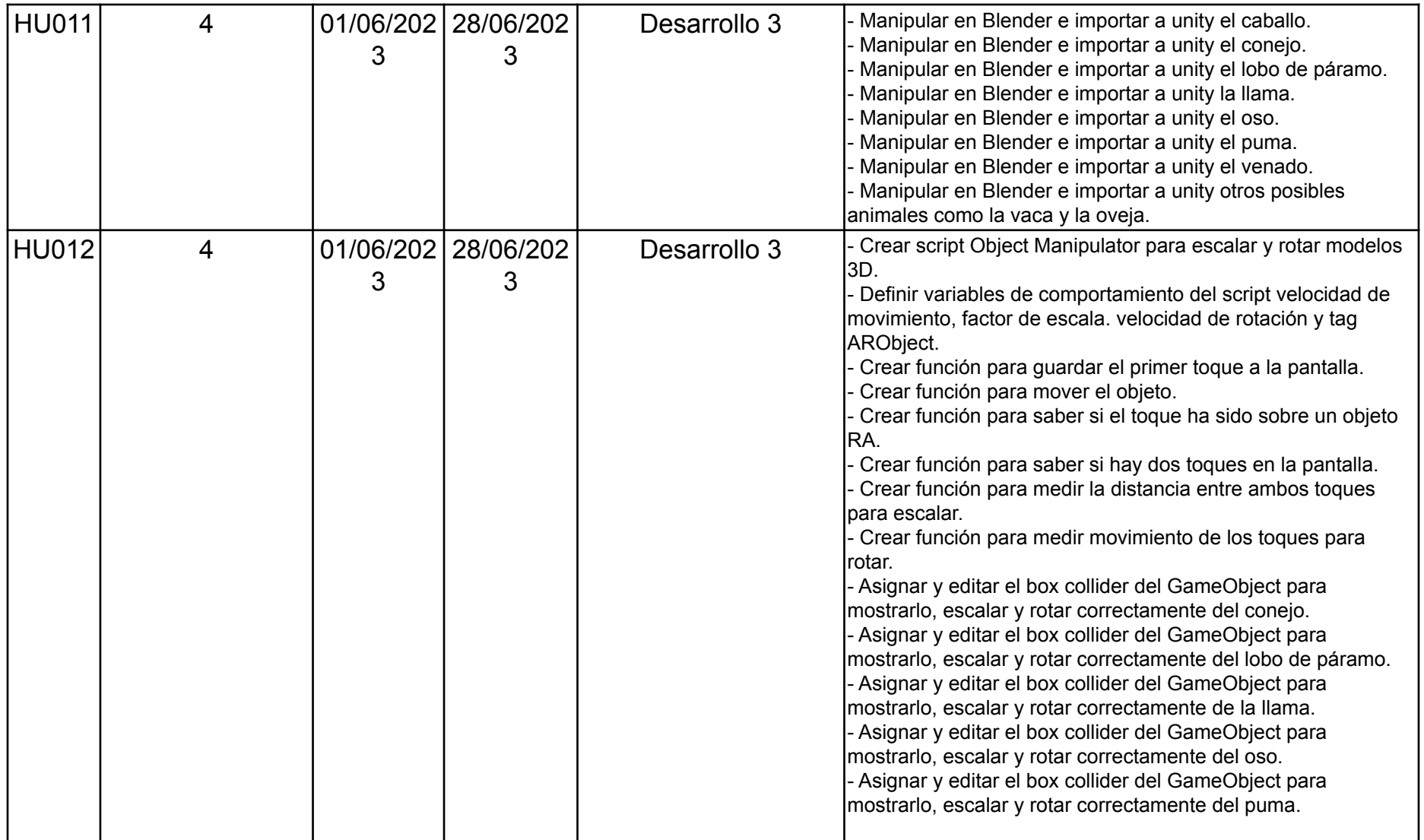

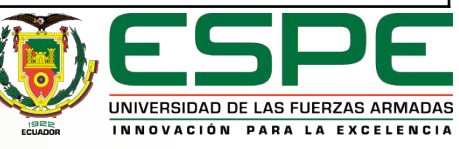

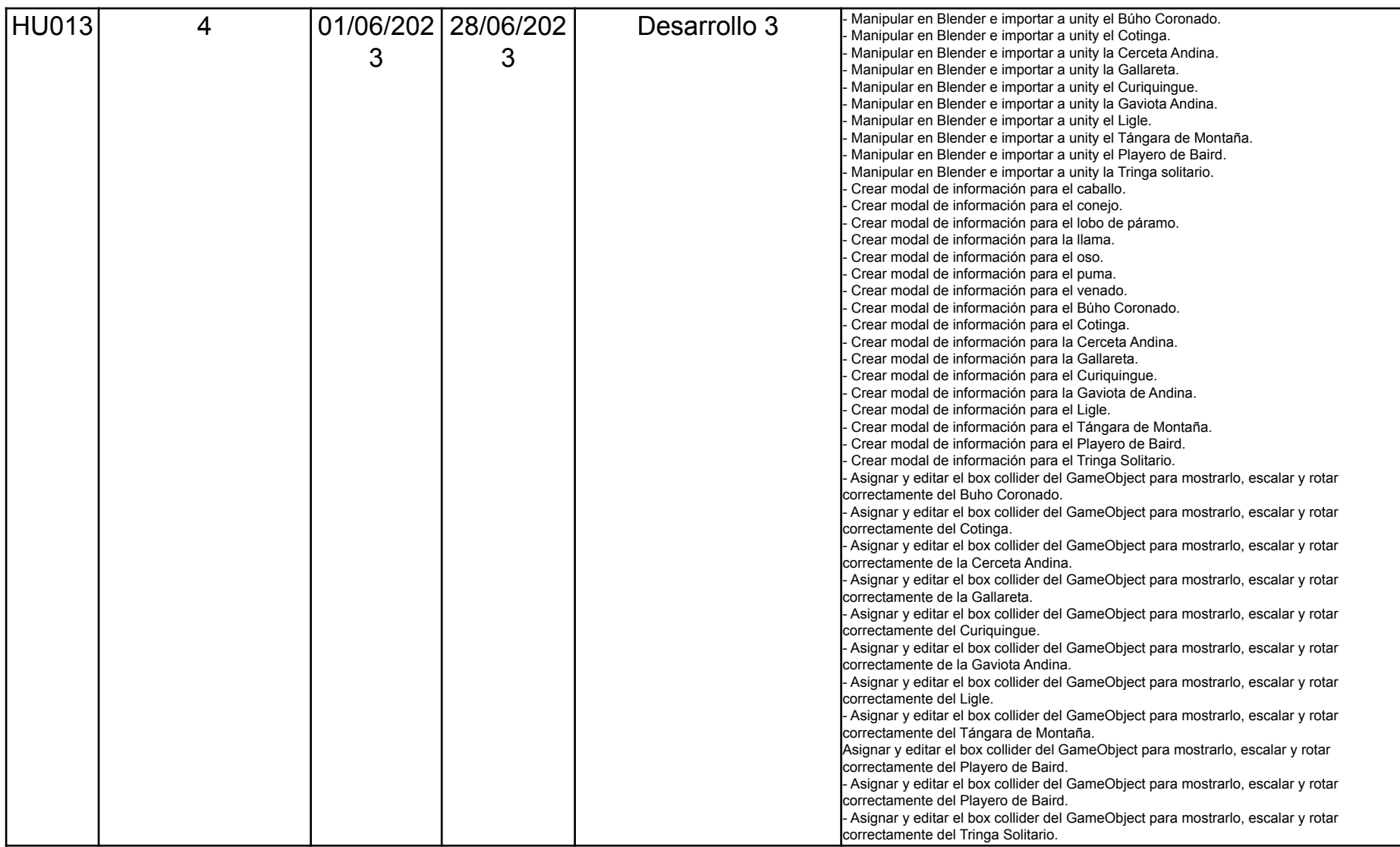

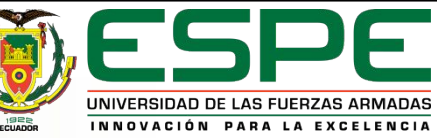

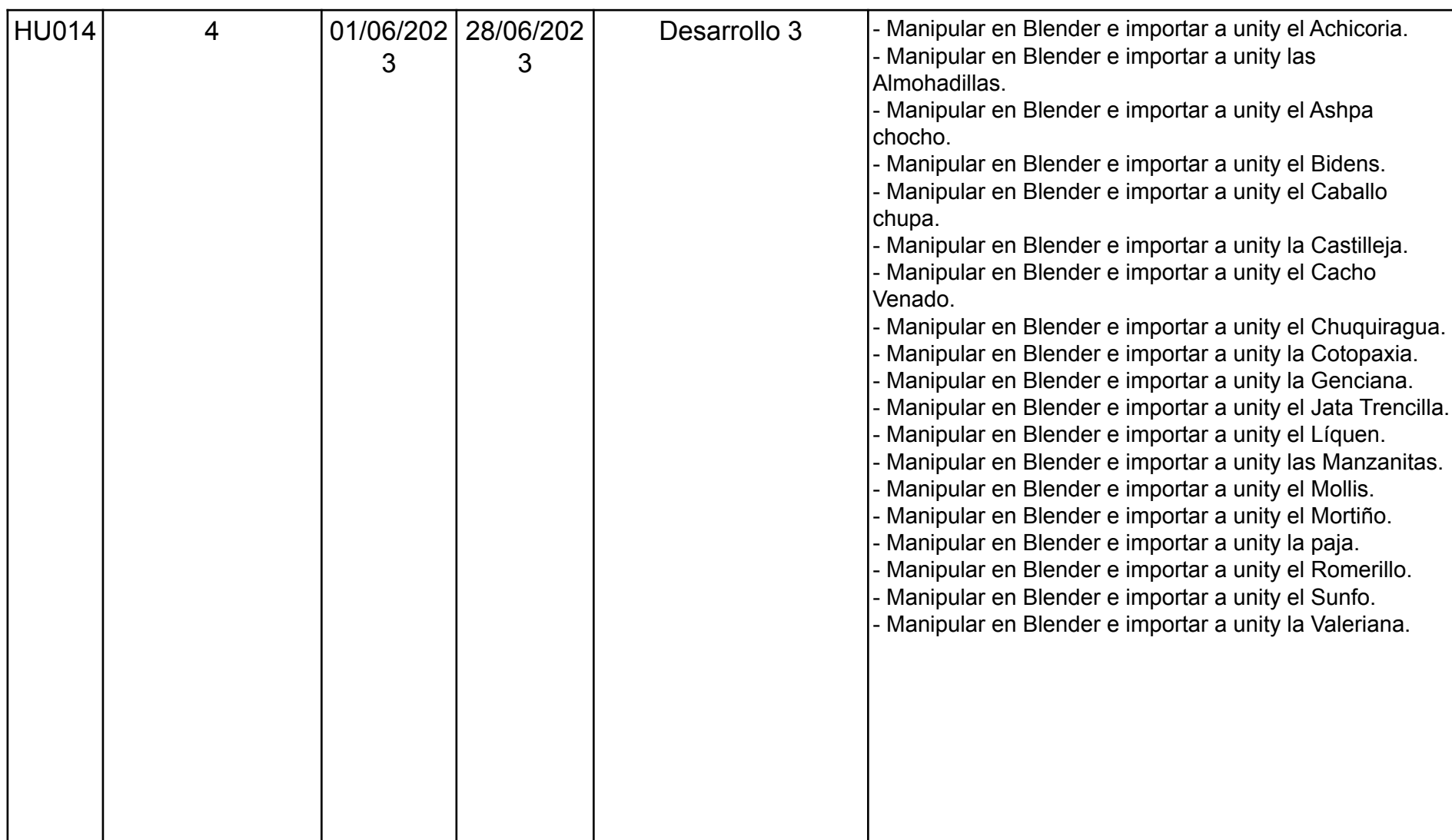

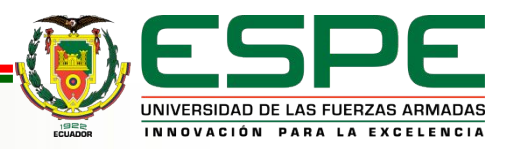

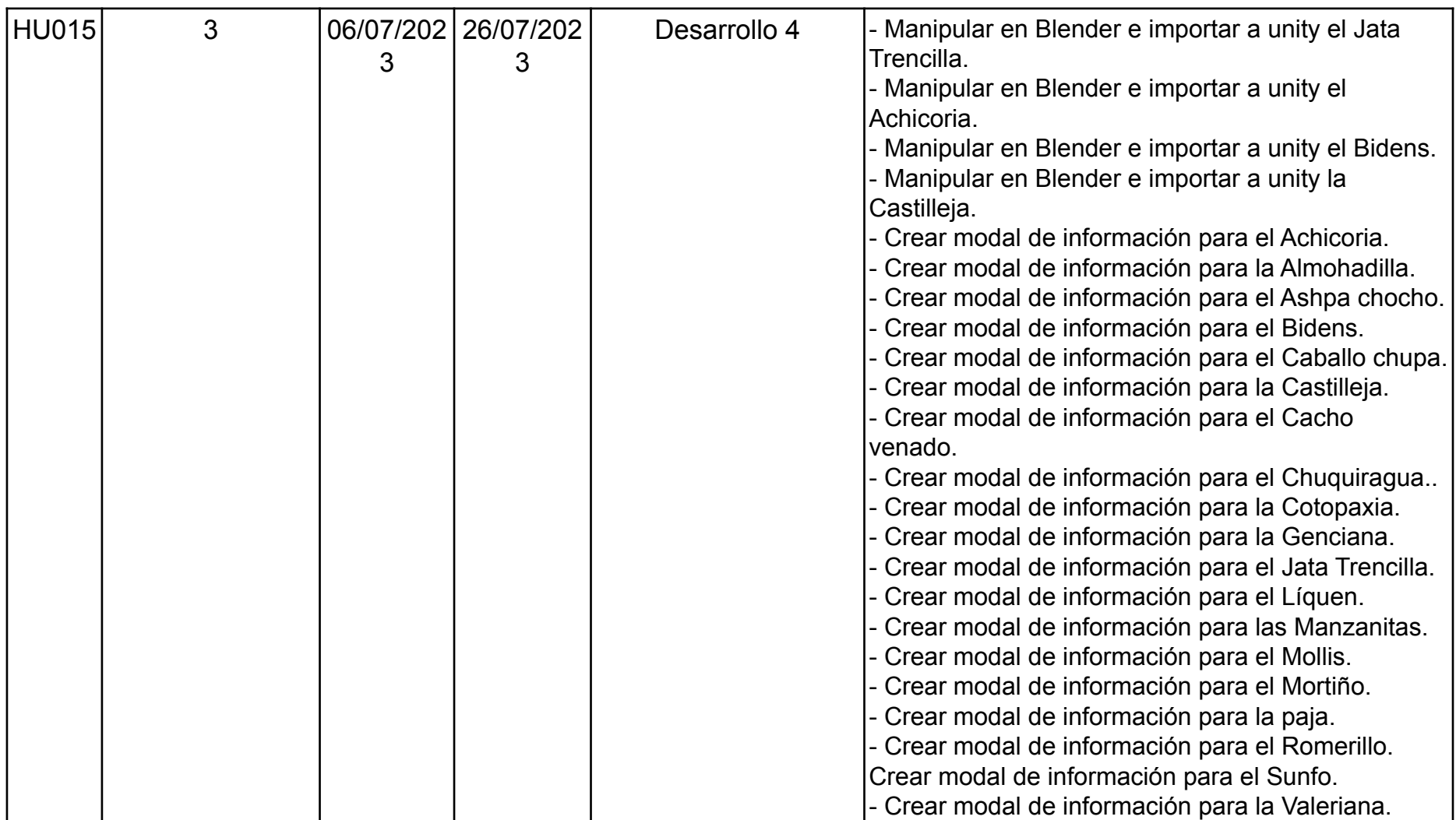

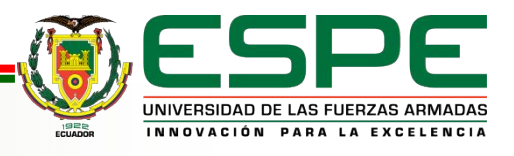

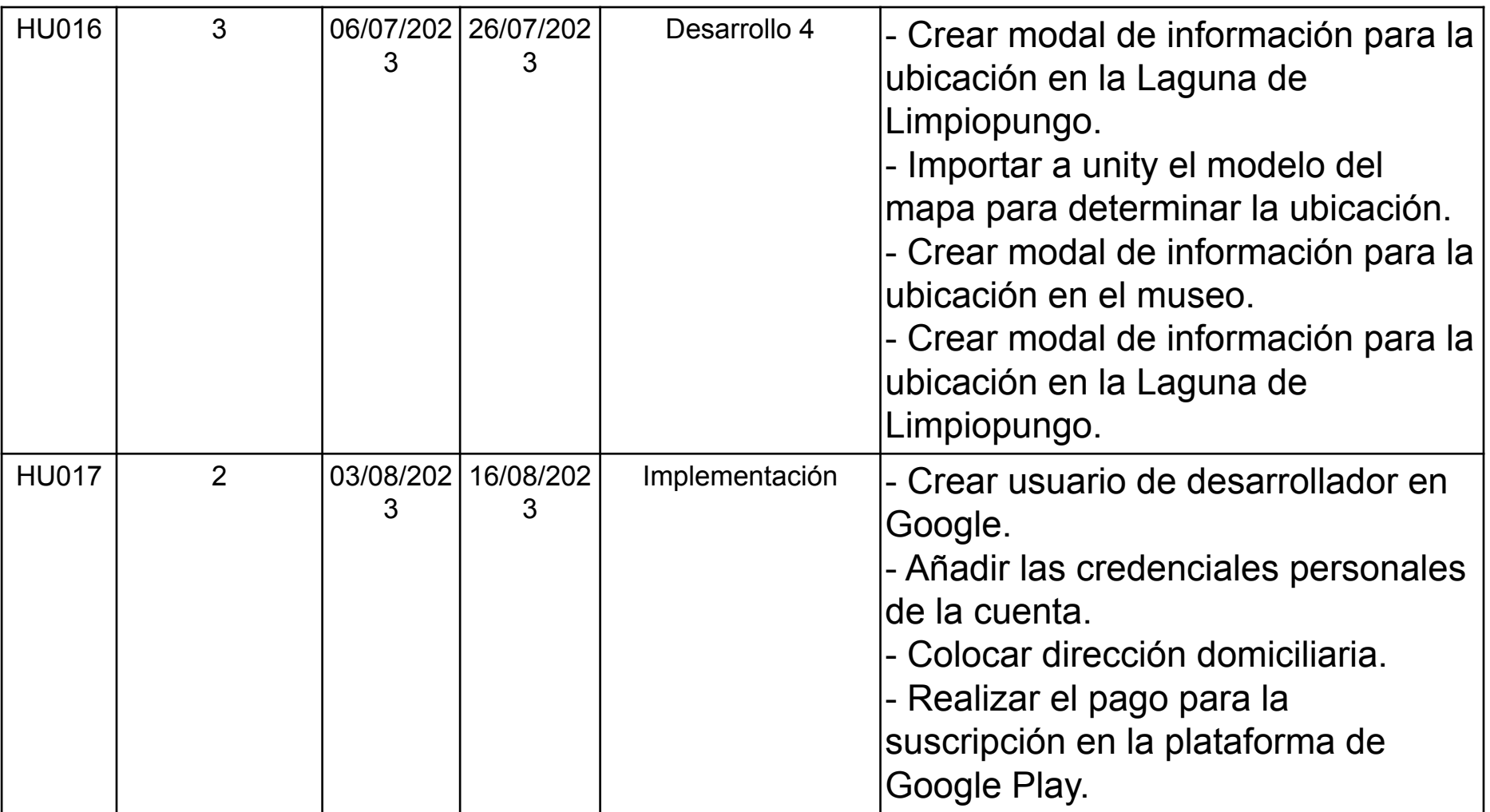

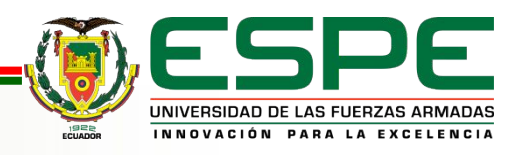

# **Diagrama de Arquitectura Lógica**

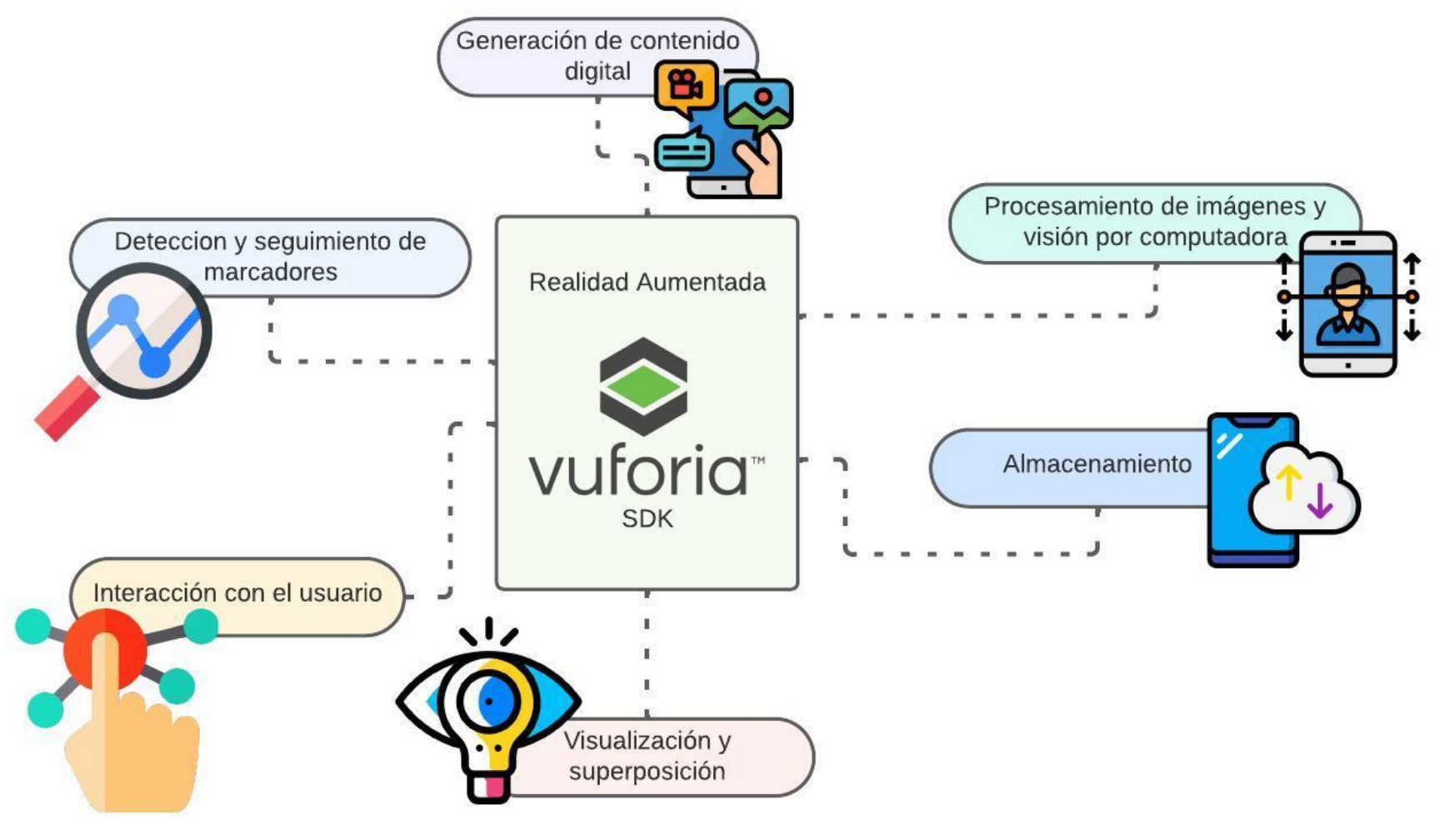

Figura 4: Arquitectura lógica

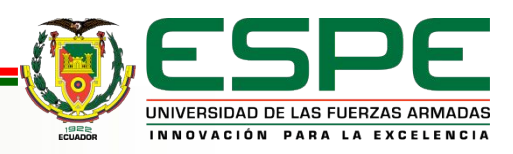

## **Diagrama de Arquitectura Física**

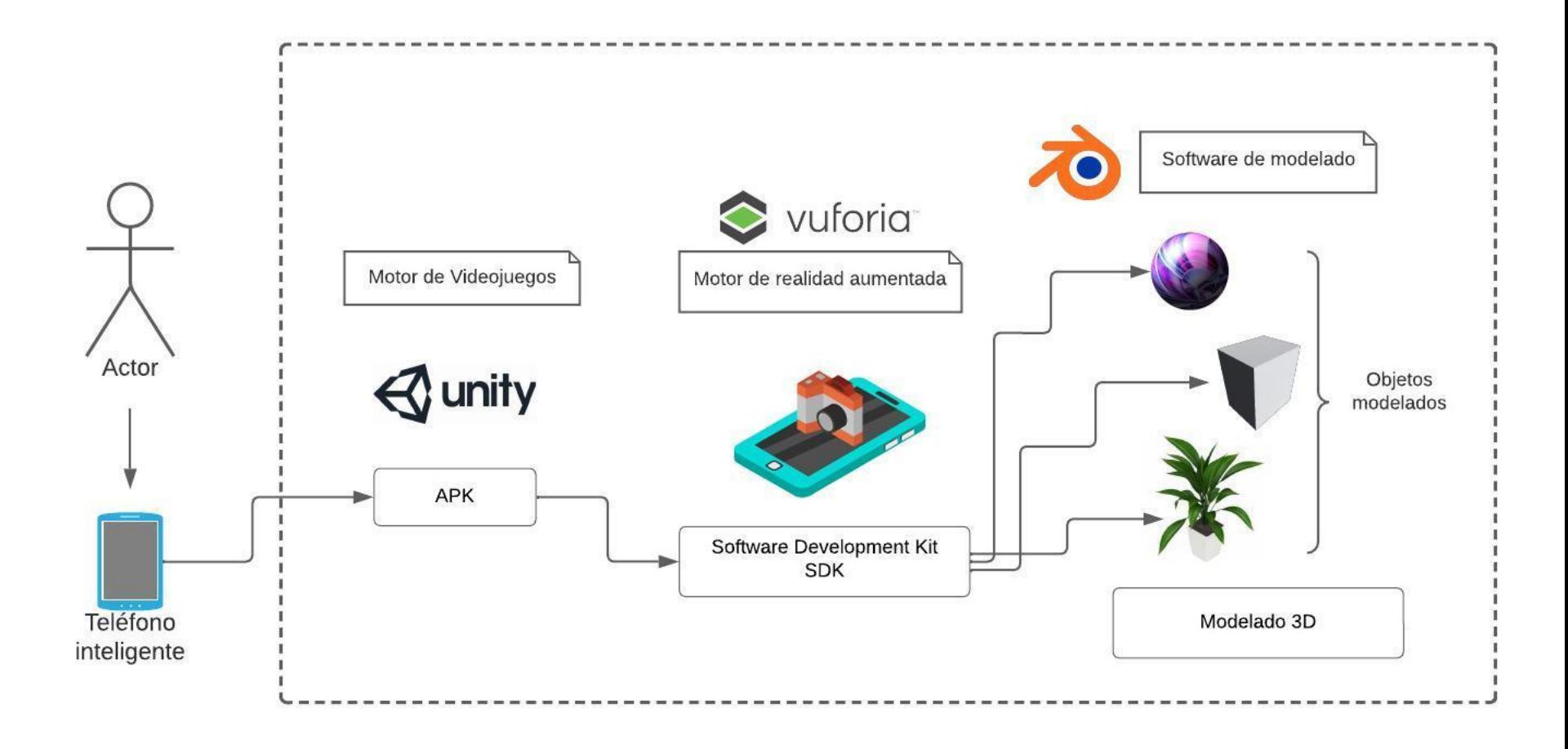

Figura 5: Arquitectura física

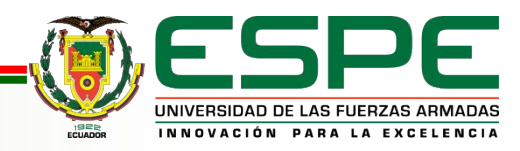

# **Contenido**

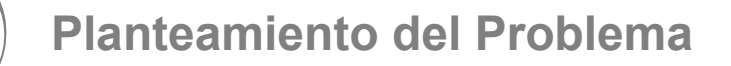

**Fundamentación Teórica** 

**Metodología y Arquitectura**

**Análisis y Diseño del Aplicativo** 

**Desarrollo y validación del Aplicativo**

**Conclusiones y Recomendaciones**

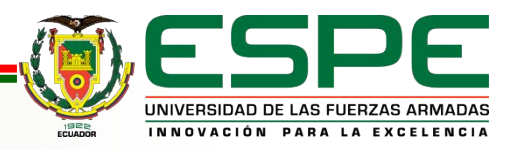

#### **Herramientas de desarrollo - Blender**

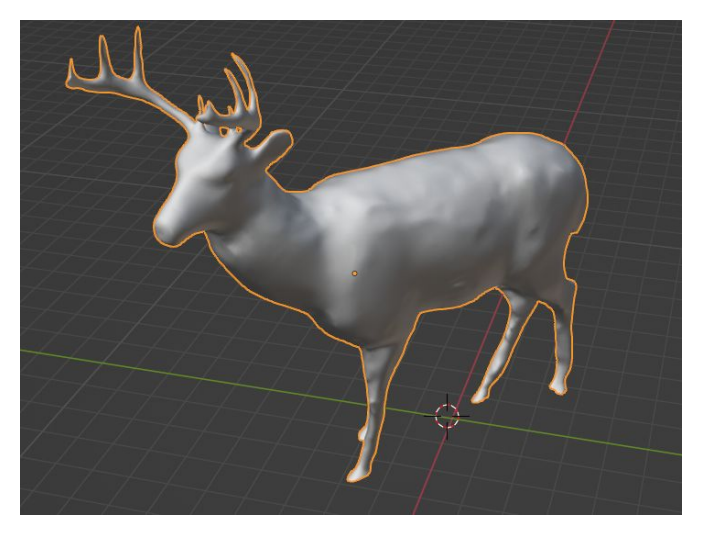

Figura 6: Modelo 3D importado

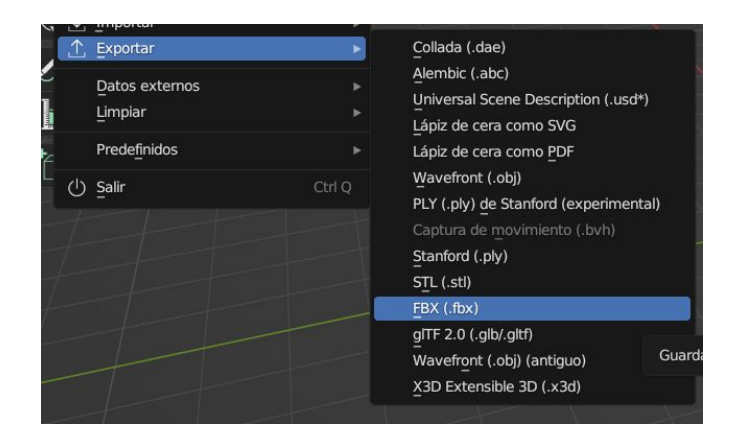

Figura 8: Tipos de exportación

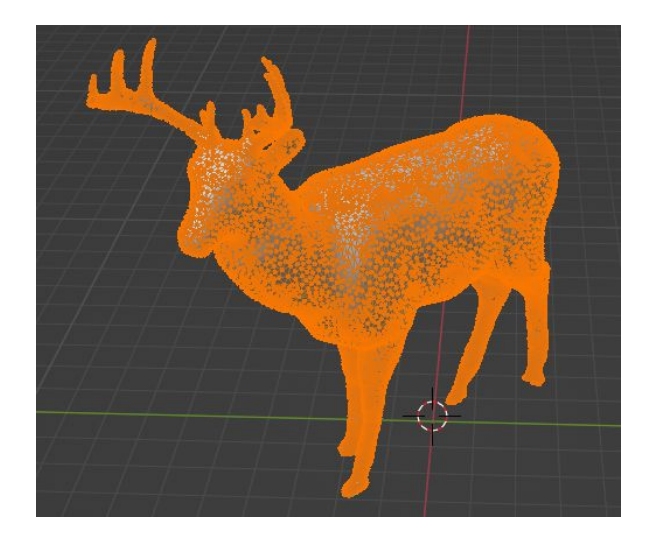

Figura 7: Modo edición del modelo 3D

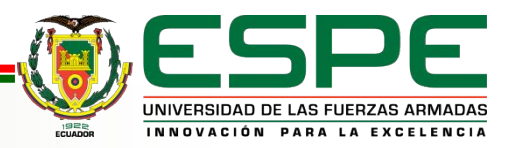

## **Herramientas de desarrollo - Vuforia**

License Manager > tesisRA

License Key

#### tesisRA Edit Name Delete License Key

Usage

Please copy the license key below into your app AbH4W8D/////AAABmV91HHBV5kh9i+NEoCVowckgBOp9trIHgDLc1NTt8cNpFGw1jFsoxCvLfXyXzk1jIzDqaAYAGBOB0HBK7dwkAM9 hAWoupurWrOZXad6A5NdriUP4QNCW8HSsMmfZ4hwmq7BETteWqqkG2bwMFCHVZuZeoCyvvOIuN7XKaR6S1RVodYCb3fyh8nEIVzSfO/ tbux0BwejJsMeAqvYbxK9H6arxilIKY4L5KuYrciok8aAGjvvx1W2BYK6O7/19xwoT89zmvjbkvllv4q3RumOqMcmqHPY4wGlzux6IX RNjX/HG56BrL1jG7Xgu5QTCvPqf0QrjZIcM/oFF37KfJRbvZs75MZ1D17DZABdU4Q7T45N8

Plan Type: Basic **Status: Active** Created: Jun 20, 2023 21:39 License UUID: 639576503c7f42e7b8c7c159506761d2

History: License Created - Jun 20, 2023 21:39

#### Figura 8: Licencia de Vuforia

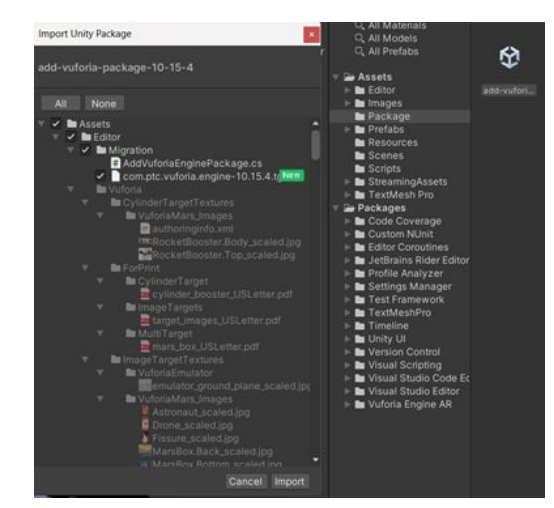

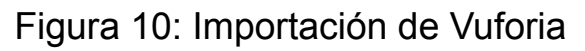

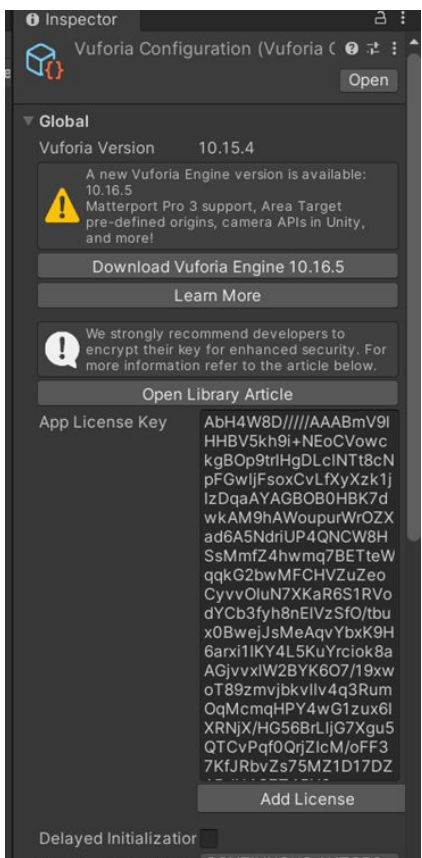

#### Figura 9: Configuración de Vuforia

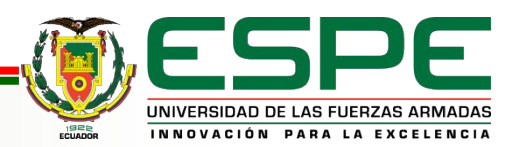

## **Herramientas de desarrollo - Unity**

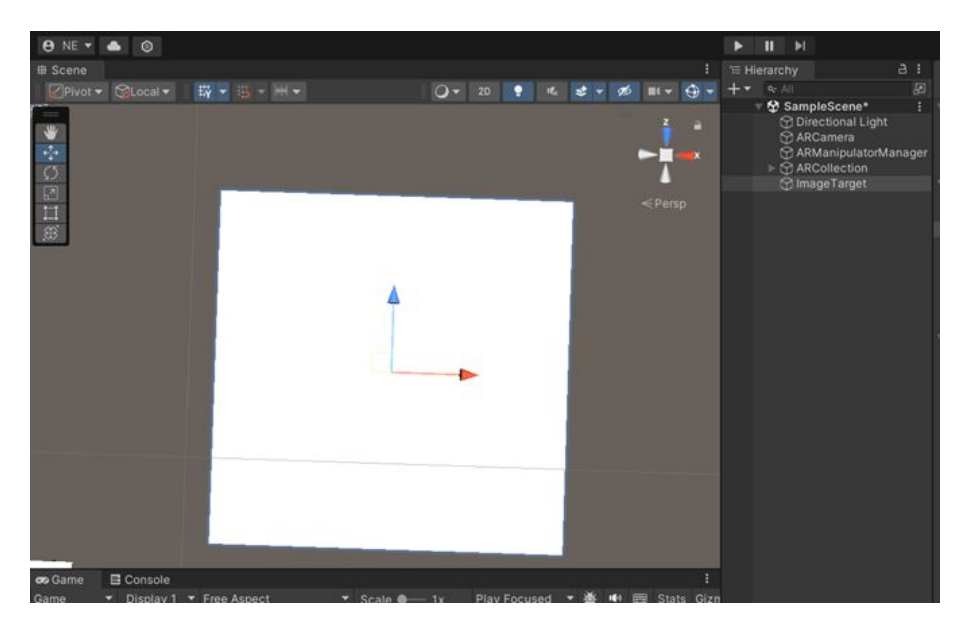

Figura 11: Image Target

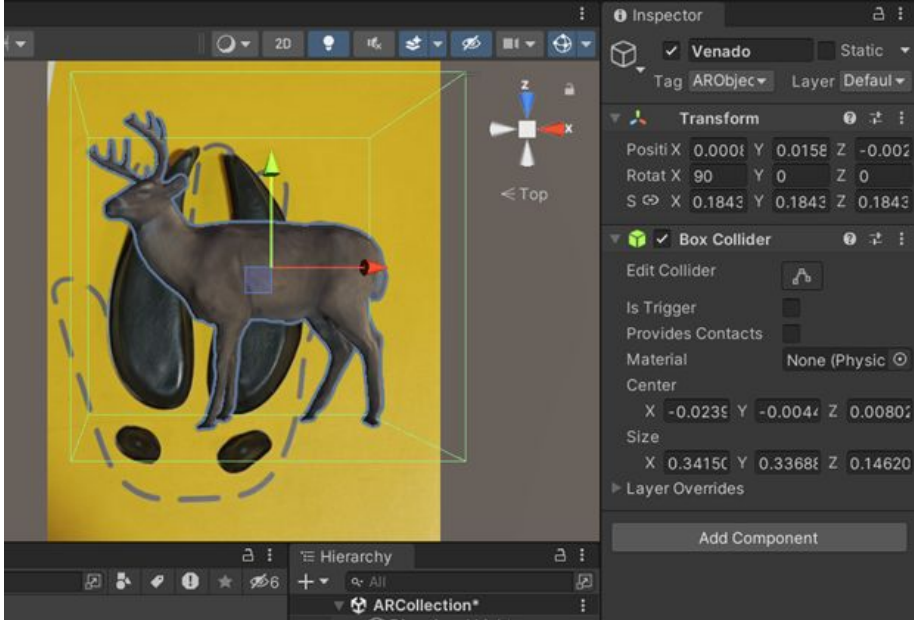

Figura 12: Configuración del modelo 3D

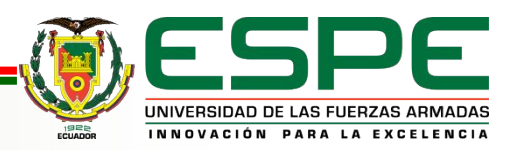

### **Herramientas de desarrollo - Unity**

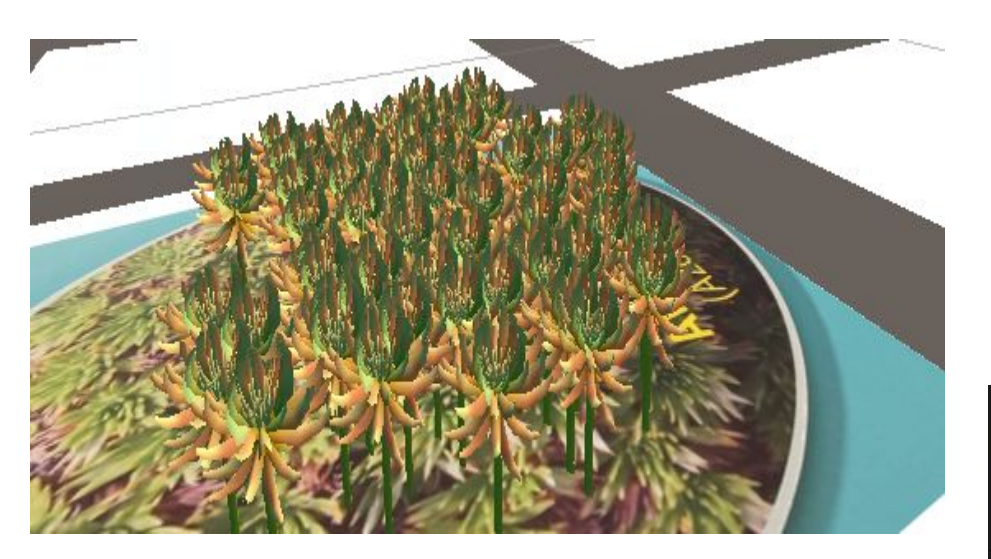

Figura 13: Image Target Planta

| pector  |                                             |      |
|---------|---------------------------------------------|------|
|         | clover (Material)                           |      |
| Shader  | Legacy Shaders/Spec +                       | Edit |
|         | a specular                                  | ×    |
|         | <b>Shaders</b>                              |      |
|         | Standard (Specular setup)                   |      |
| Main C  | <b>Bumped Specular (Mobile)</b>             |      |
| Specul  | <b>Bumped Specular (Legacy Shaders)</b>     |      |
| Shinine | Bumped Specular (1 Directional Realtime Lig |      |
| Base (F | Parallax Specular (Legacy Shaders)          |      |
| --      | Specular (Legacy Shaders)                   |      |

Figura 14: Configuración del modelo 3D

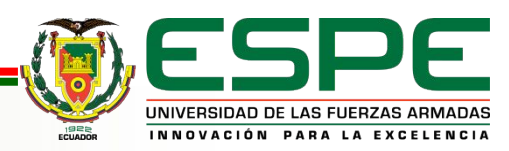

## **Herramientas de desarrollo - Unity**

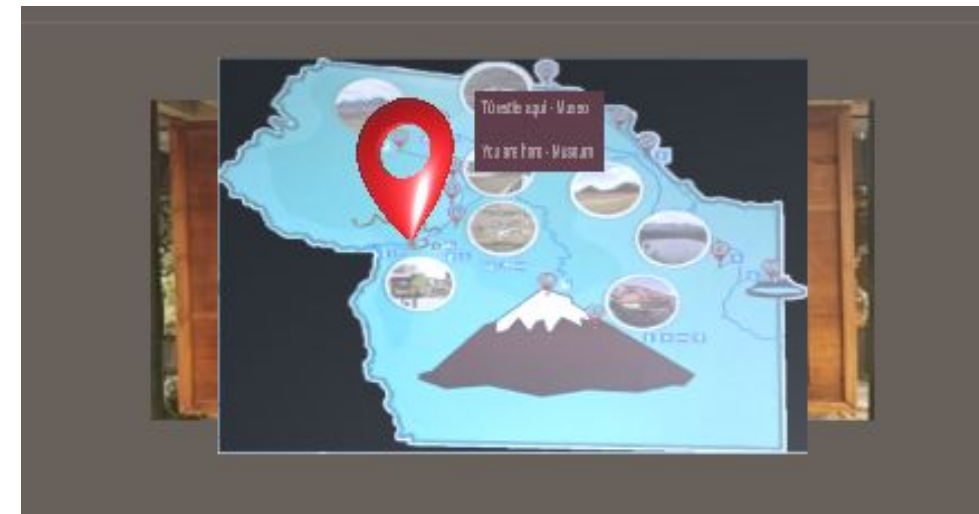

Figura 15: Localización Museo

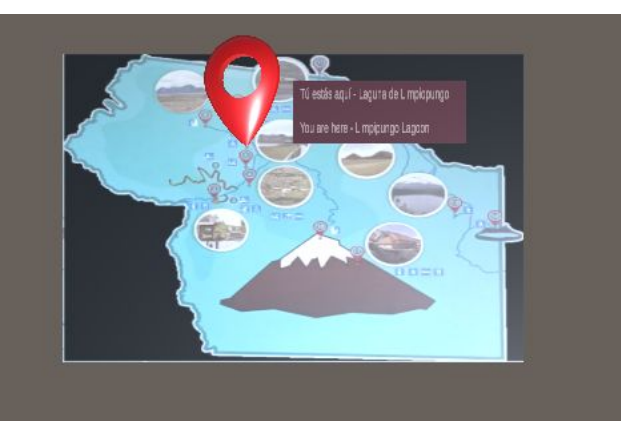

Figura 17: Localización Laguna

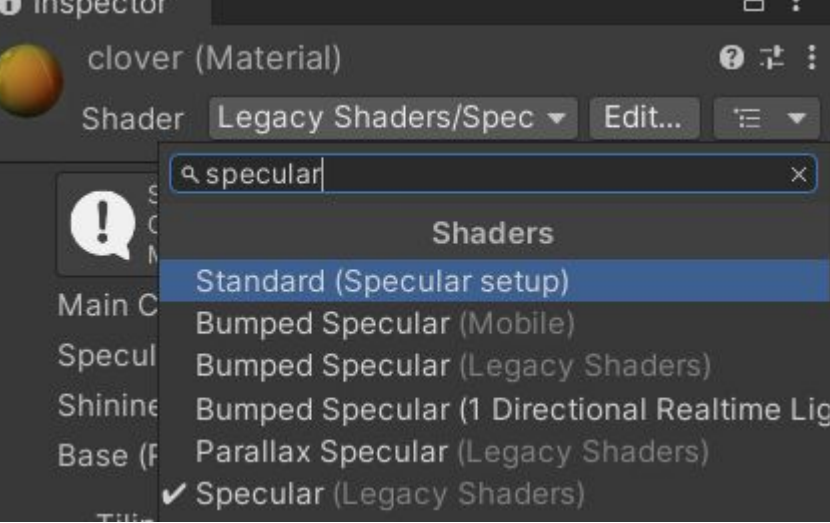

#### Figura 16: Configuración del modelo 3D

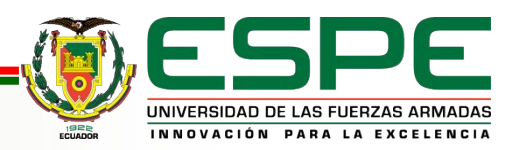

# **Configuración de funcionalidades - Unity**

Para las funcionalidades de la escala y la rotación de los objetos 3D es necesario responder tres preguntas en el desarrollo del código.

- → ¿Se ha tocado la pantalla?
- **→** ¿El toque ha sido sobre un objeto AR?
- **→** ¿Hay dos toques en la pantalla?

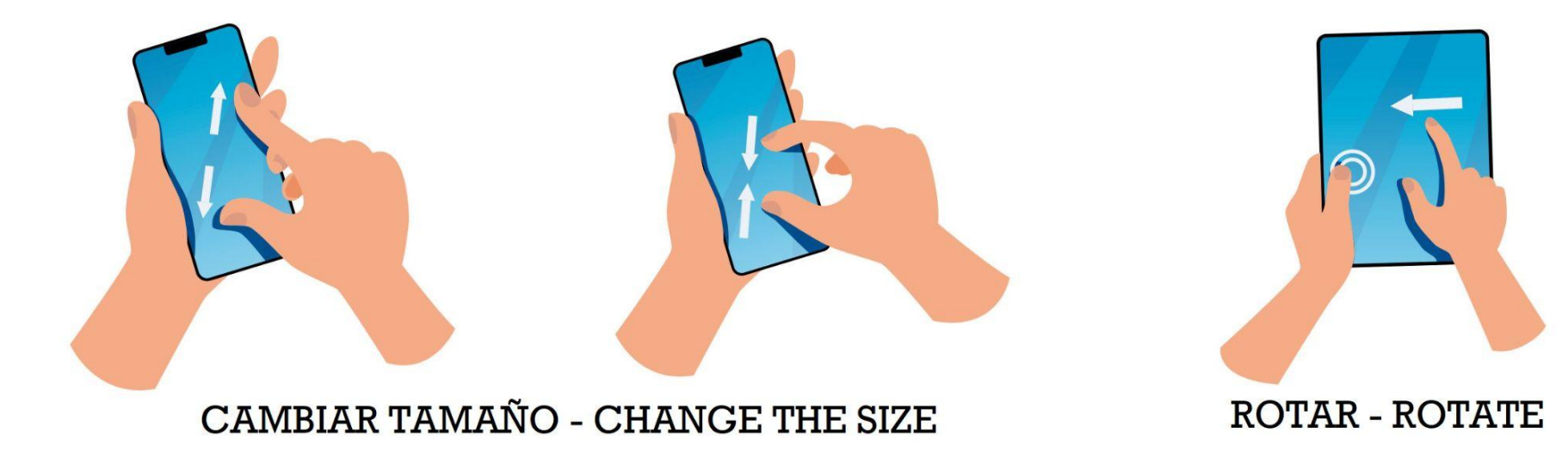

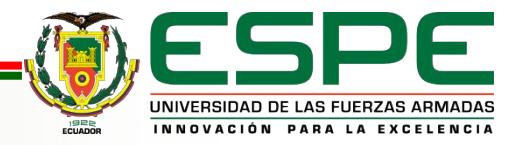

# **Planificación, diseño y desarrollo inicial sprints 1 & 2**

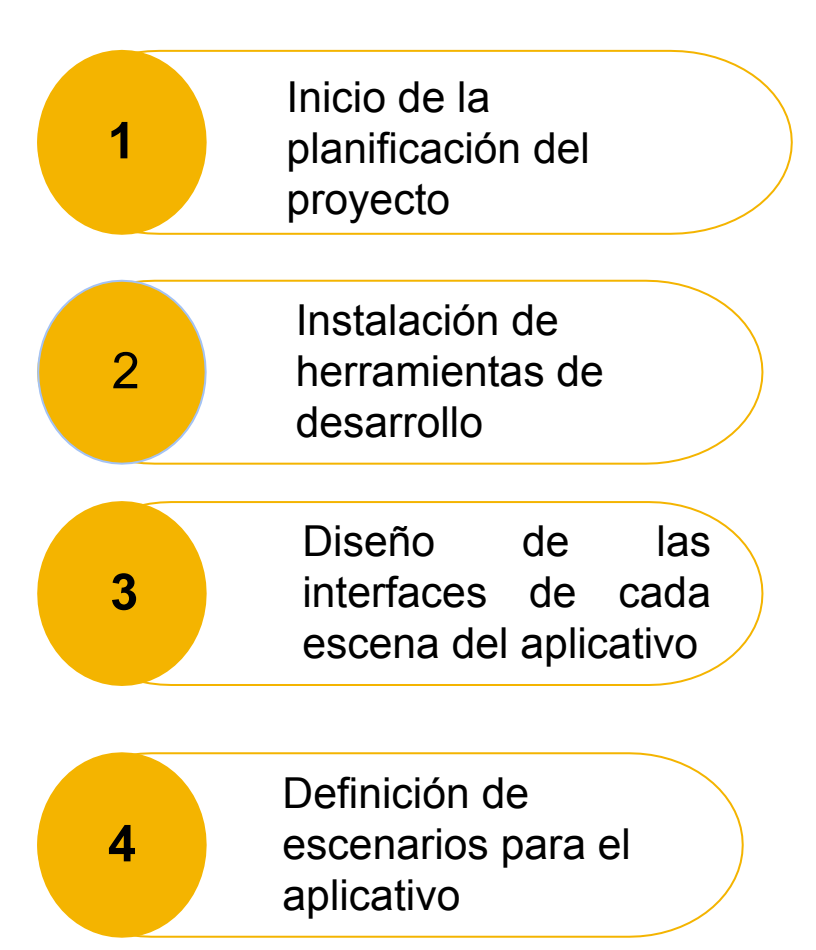

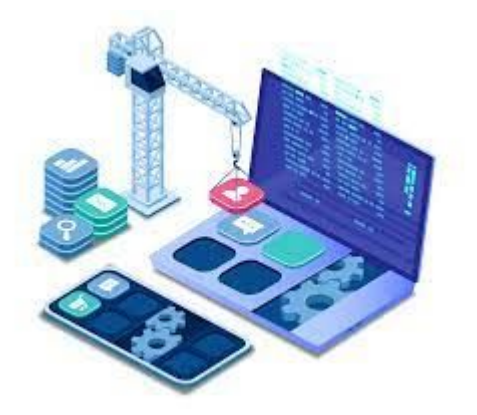

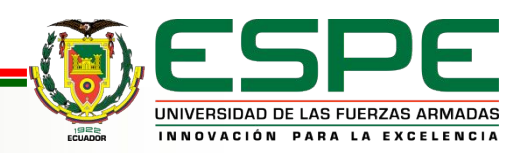

**VERSIÓN: 1.0**

## **Desarrollo sprints 3 & 4**

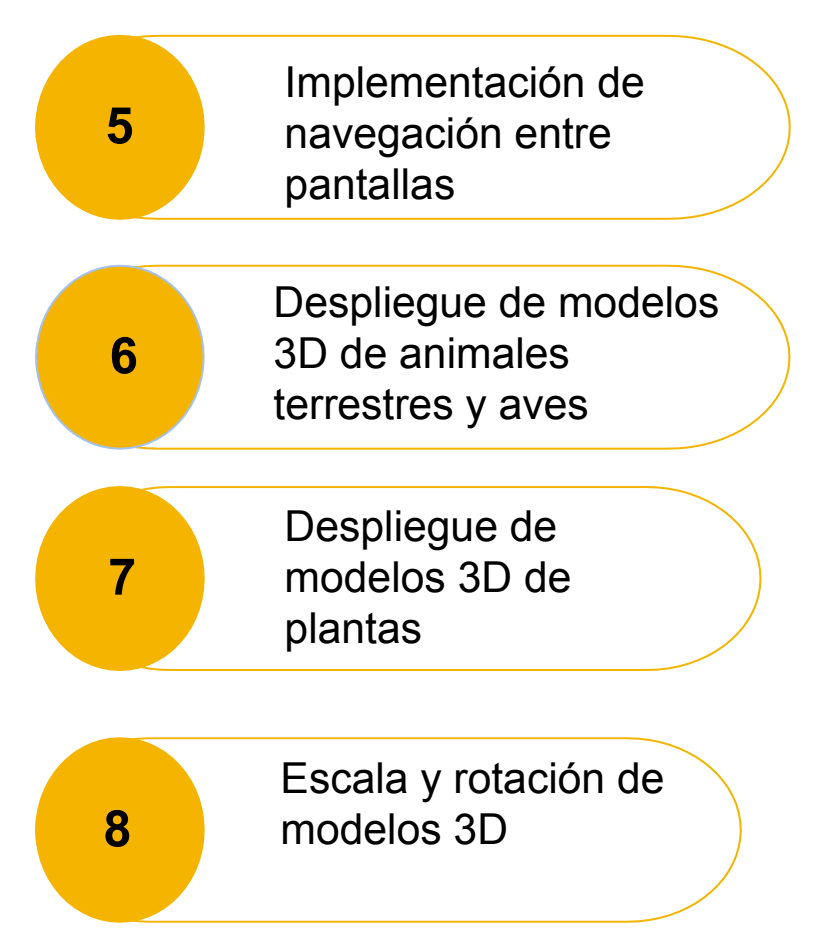

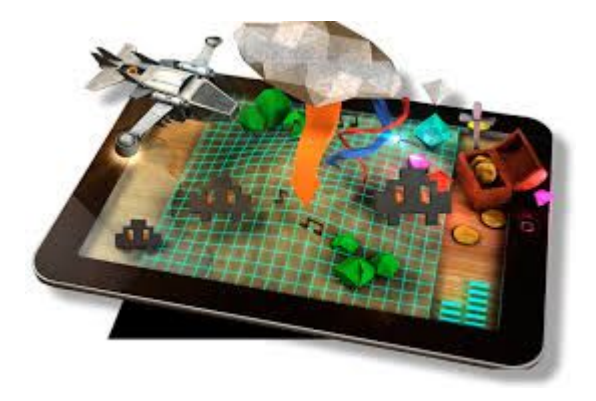

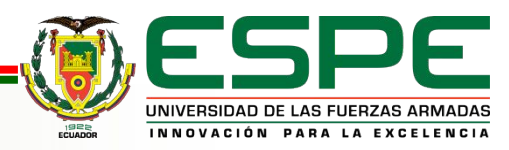

**VERSIÓN: 1.0**

Se realizó un plan de pruebas en donde se evidencian el cumplimiento de los requisitos planteados previamente como historias de usuario.

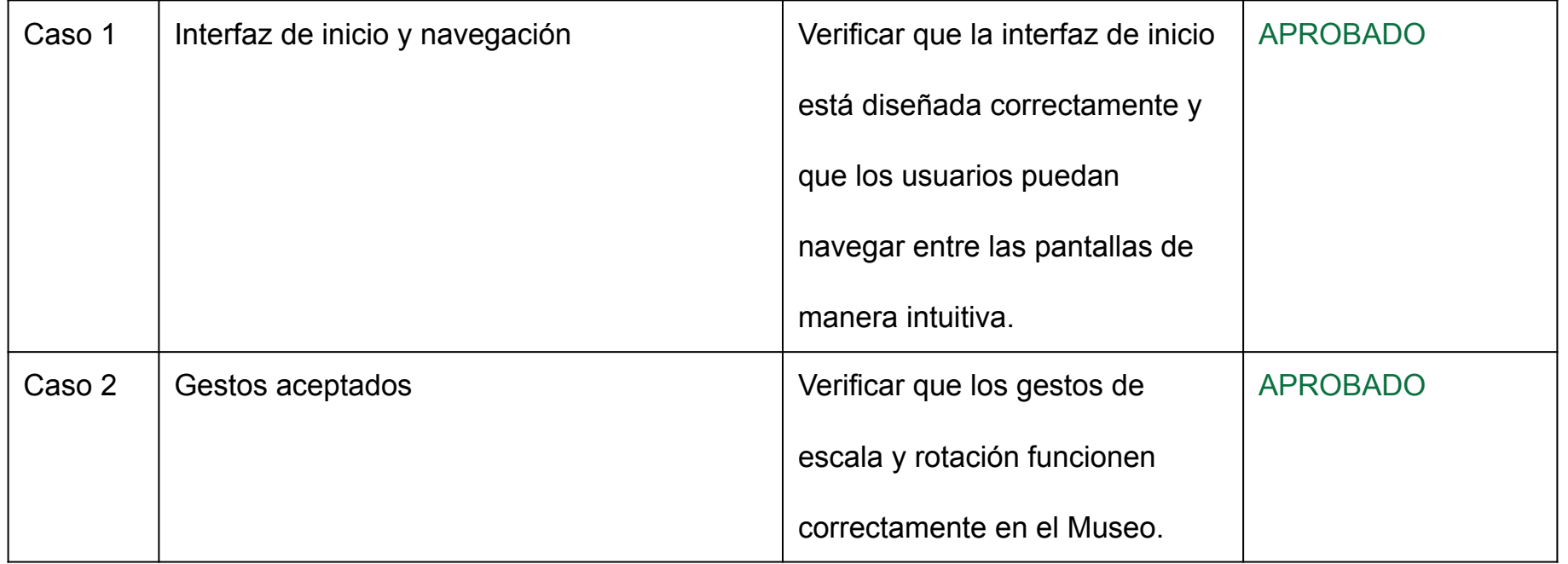

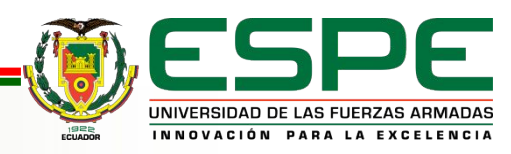

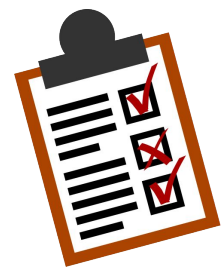

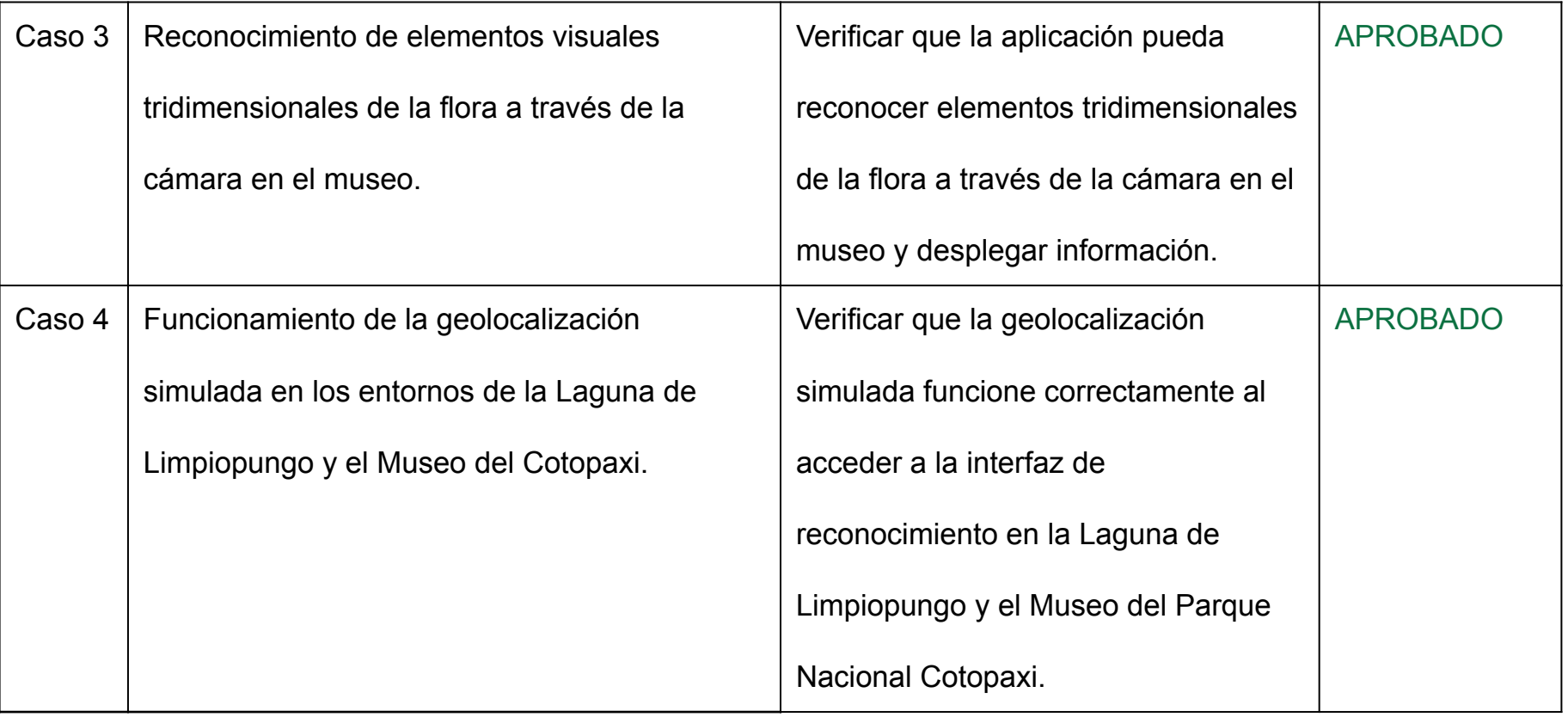

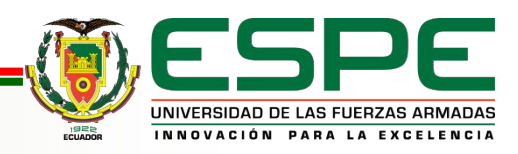

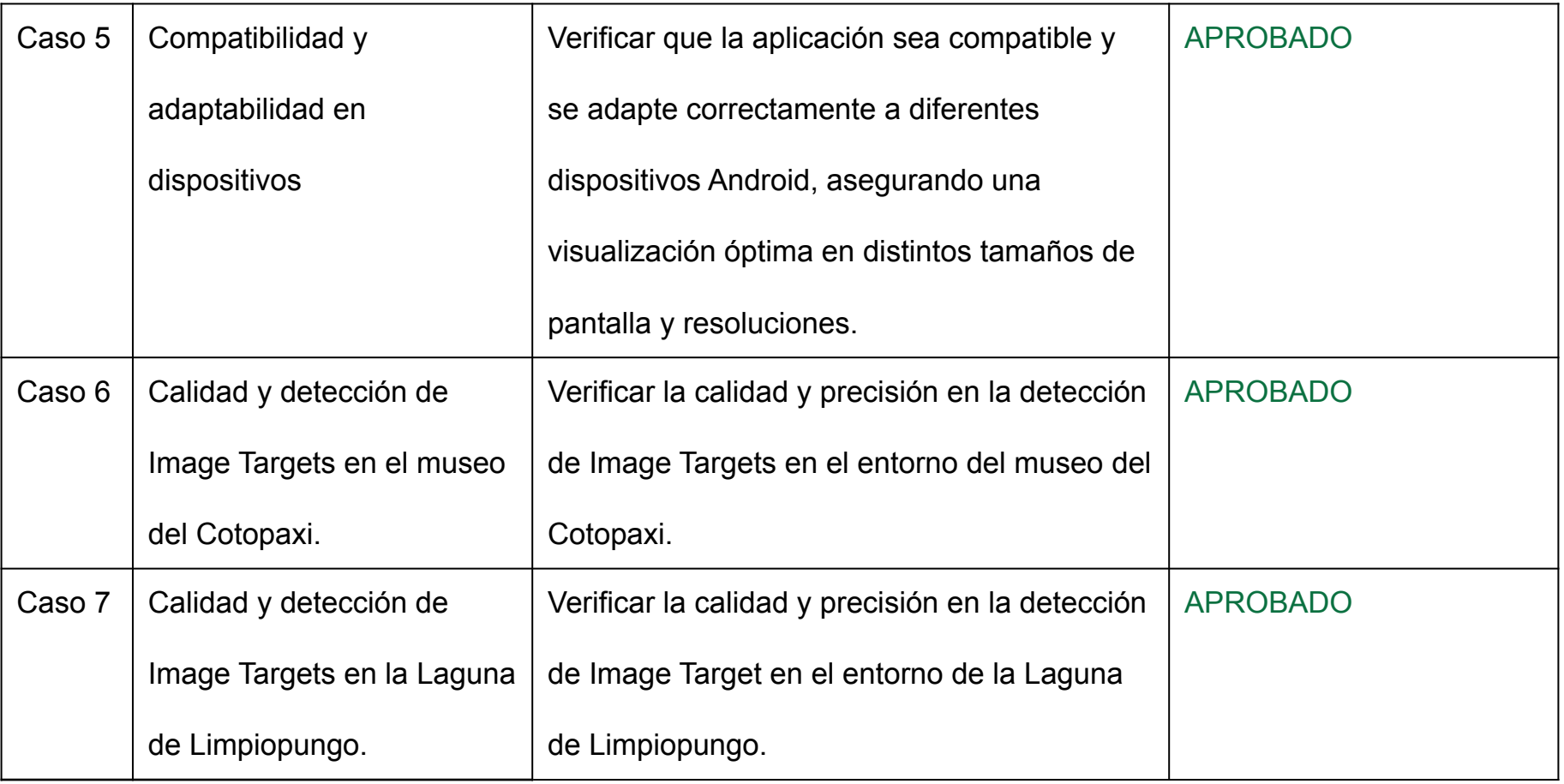

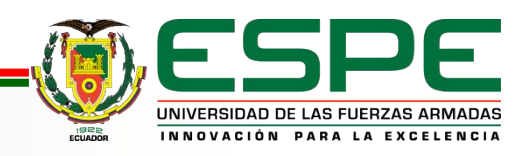

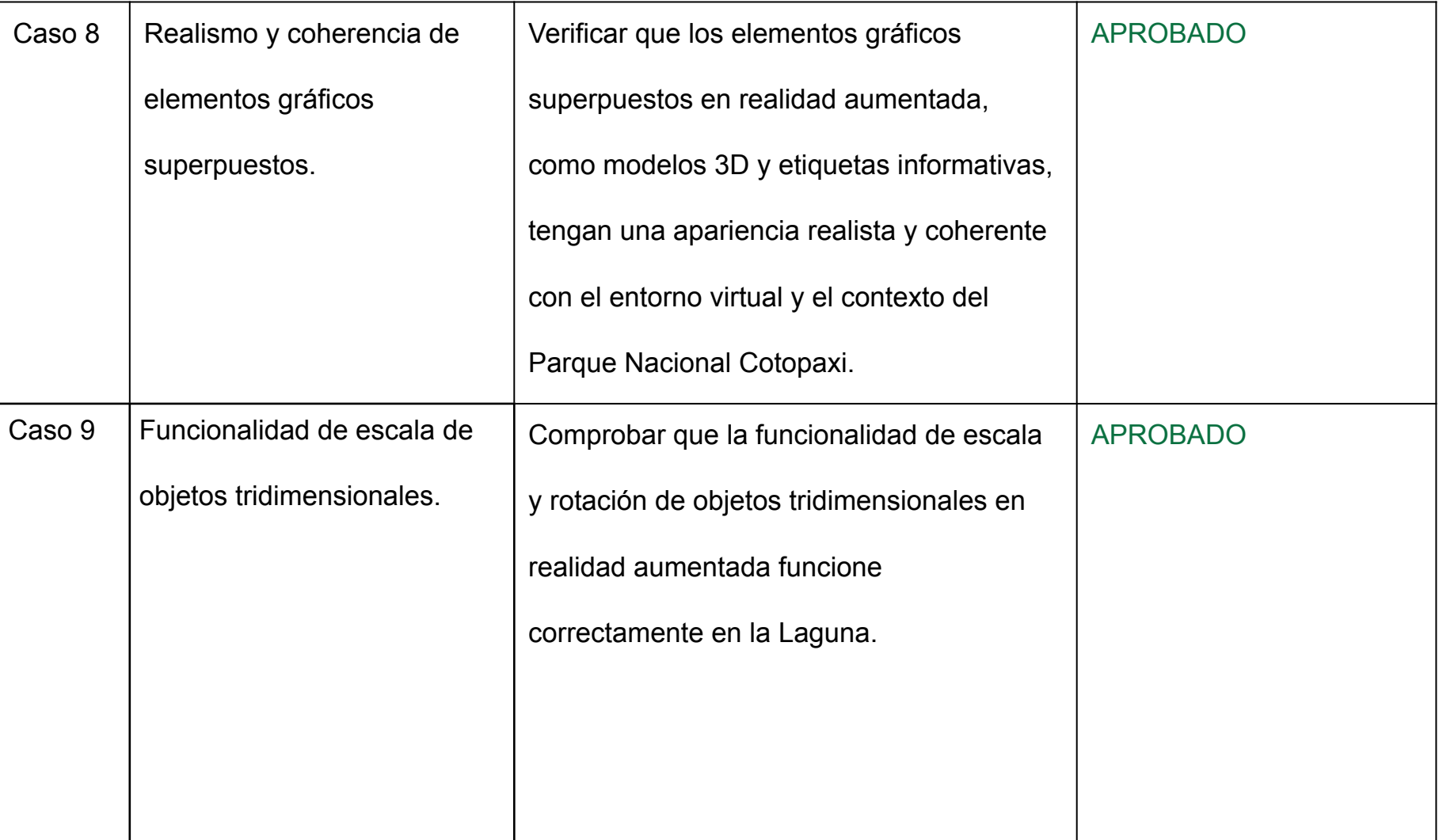

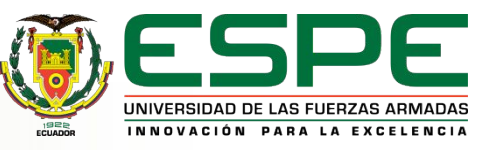

# **Contenido**

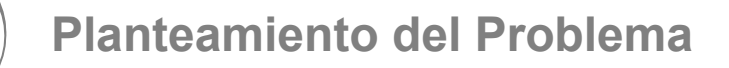

**Fundamentación Teórica** 

**Metodología y Arquitectura**

**Análisis y diseño del Aplicativo** 

**Desarrollo y validación del Aplicativo**

**Conclusiones y Recomendaciones**

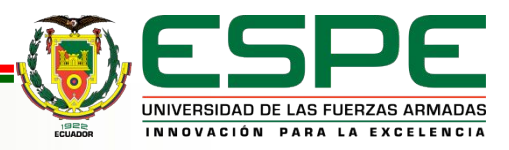

# **CONCLUSIONES**

En esta investigación, se ha realizado el desarrollo de una aplicación de Realidad Aumentada en áreas protegidas del Parque Nacional Cotopaxi, respaldando la hipótesis a cerca del aumenta de conocimiento de la flora y fauna local, así como la interacción de los visitantes con los entornos virtuales inmersivos en los entornos reales del sitio.

El uso de Blender para el modelado de objetos tridimensionales permite crear representaciones realistas de la biodiversidad presente en el parque, contribuyendo a una experiencia diferente y enriquecedora para los usuarios. La elección de Unity y Vuforia para la implementación de la Realidad Aumentada demostró ser acertada, ya que permite una detección precisa de elementos visuales y una interacción fluida con los entornos virtuales.

Una característica distintiva de la aplicación es su capacidad para operar dentro de todas las limitaciones que genera un entorno real en áreas protegidas como el Parque Nacional Cotopaxi para operar en modo offline, esto asegura que los visitantes puedan acceder a la experiencia de la Realidad Aumentada sin restricciones de conectividad. Esto respalda la idea de que la tecnología puede ser utilizada de manera efectiva en áreas remotas y áreas protegidas, como el Parque Nacional Cotopaxi

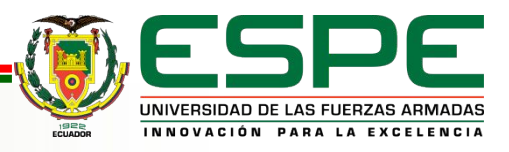

# **RECOMENDACIONES**

Diversificación de Contenido: El contenido de AR debe abarcar una amplia variedad de especies de flora y fauna presentes en el Parque Nacional Cotopaxi. Esto garantizará que los usuarios tengan una experiencia completa y enriquecedora al explorar la biodiversidad del área protegida.

Accesibilidad Universal: La inclusión de opciones de audio y funciones de navegación intuitivas garantizará que todos los visitantes puedan disfrutar plenamente de la experiencia de Realidad Aumentada.

Interacción Educativa: Incorpora elementos interactivos en la aplicación que permitan a los usuarios obtener información educativa adicional sobre las especies que se observan. Esto podría incluir datos sobre hábitats, comportamientos y estado de conservación.

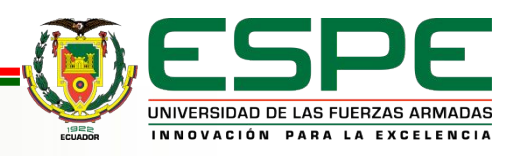

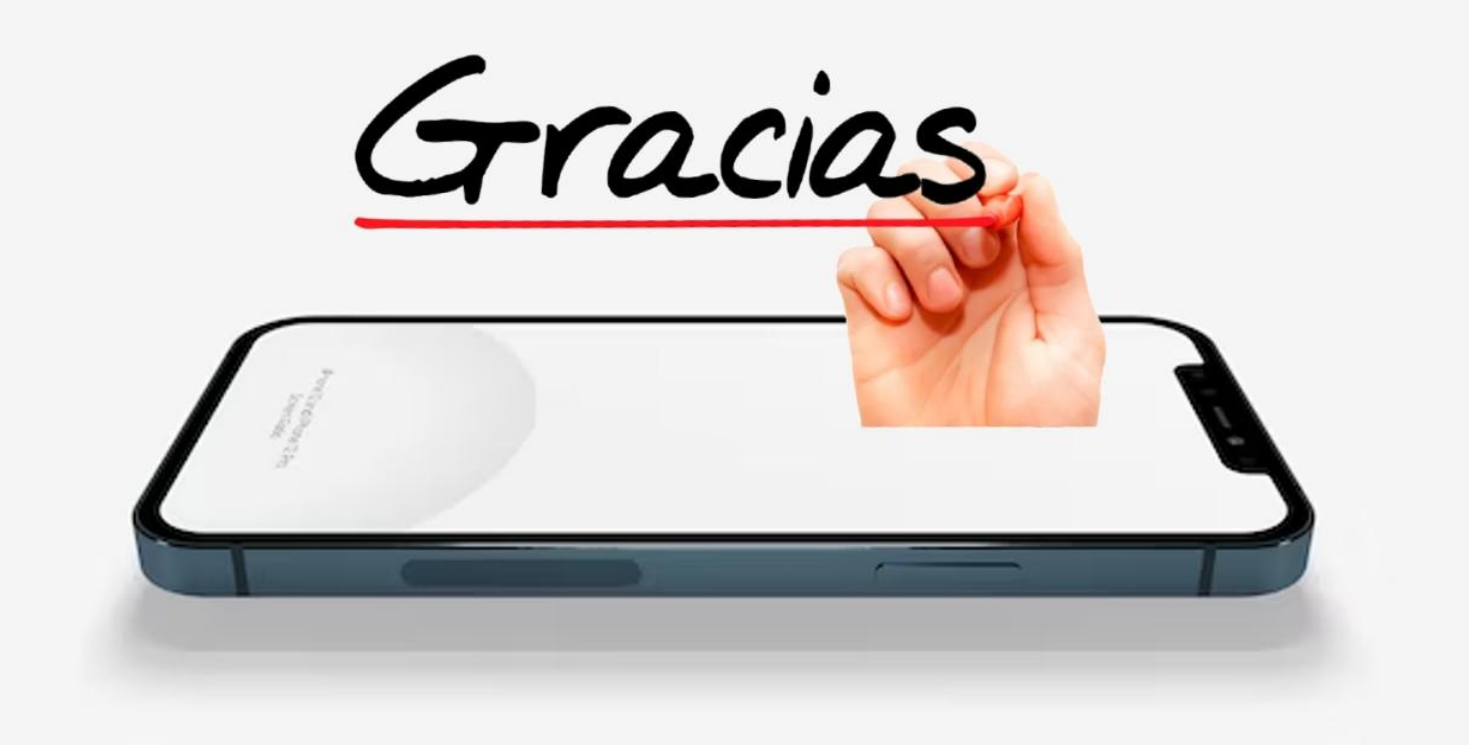

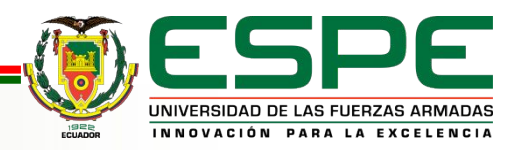

**VERSIÓN: 1.0**